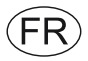

# *Regulation EXcon : Instructions Système de régulation DEX3000*

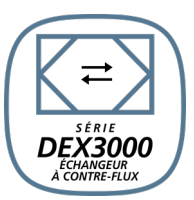

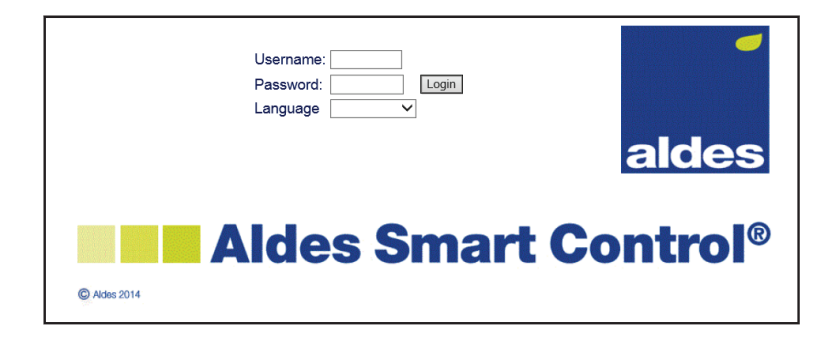

**Manuel d'instructions original**

**ALDES** 20, boulevard Joliot Curie 69694 Venissieux cedex France www.aldes.com

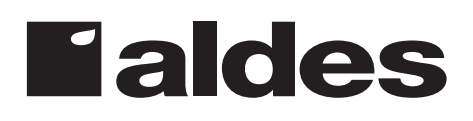

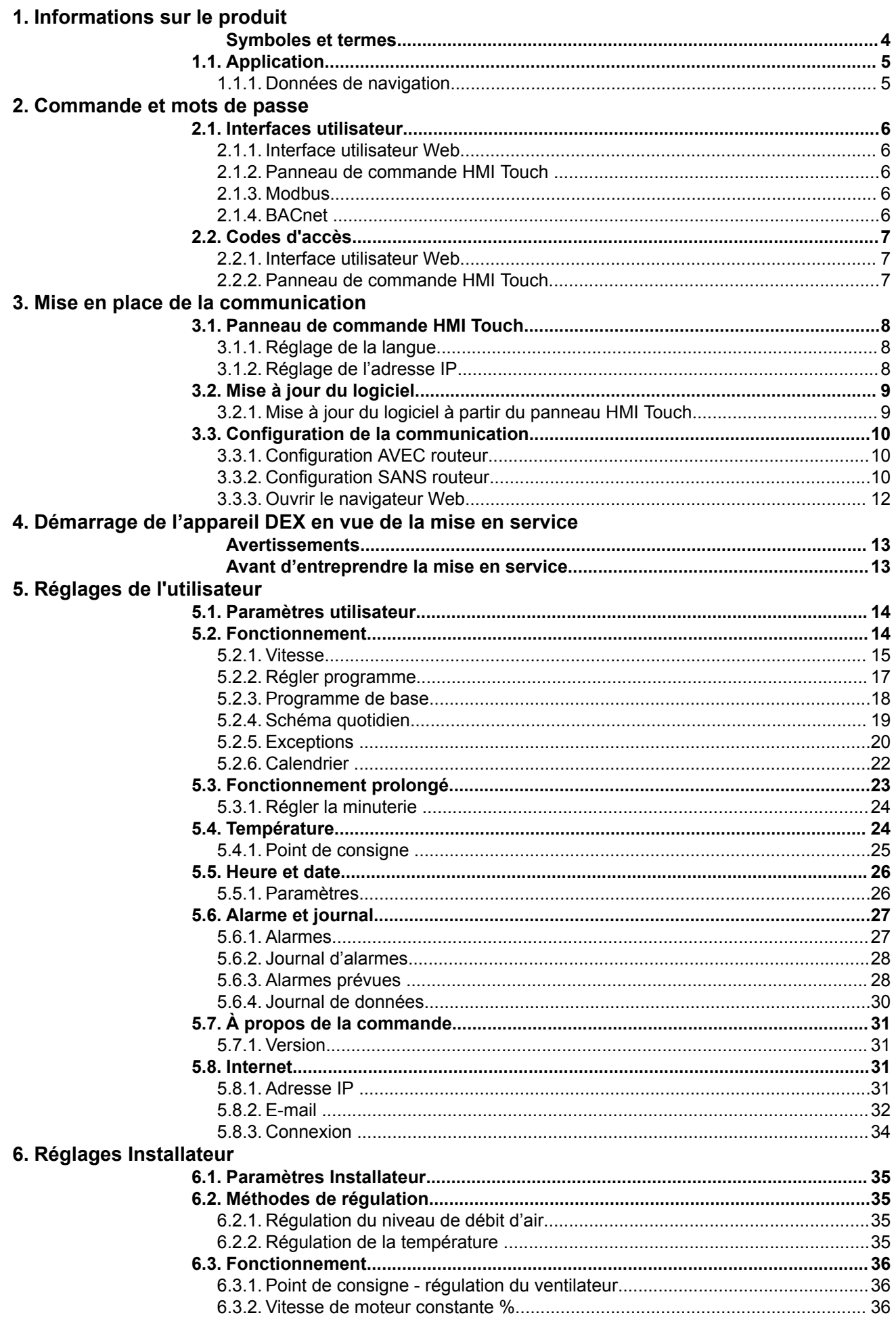

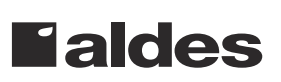

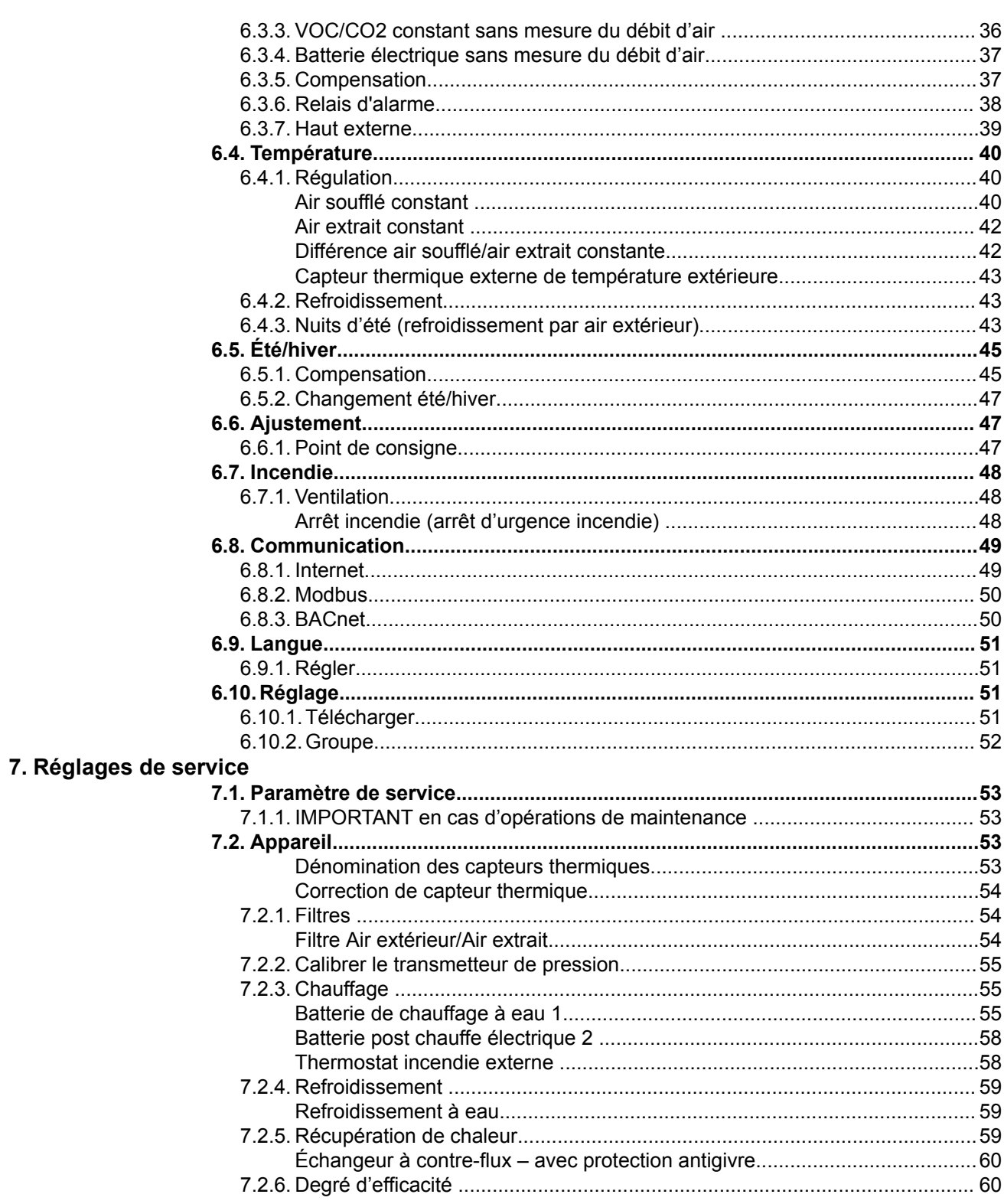

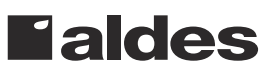

# <span id="page-3-0"></span>**1. Informations sur le produit**

# **Symboles et termes**

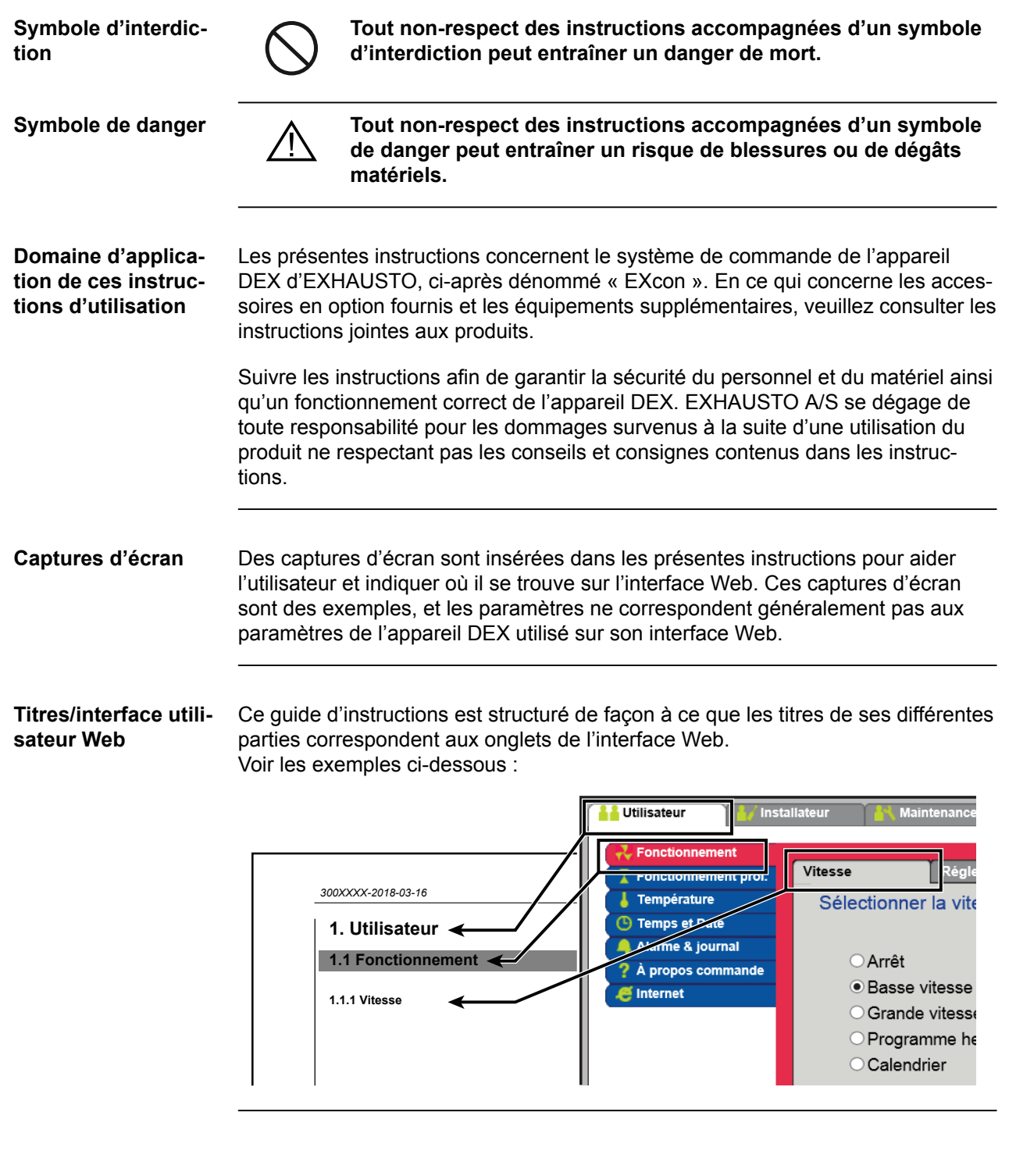

<span id="page-4-0"></span>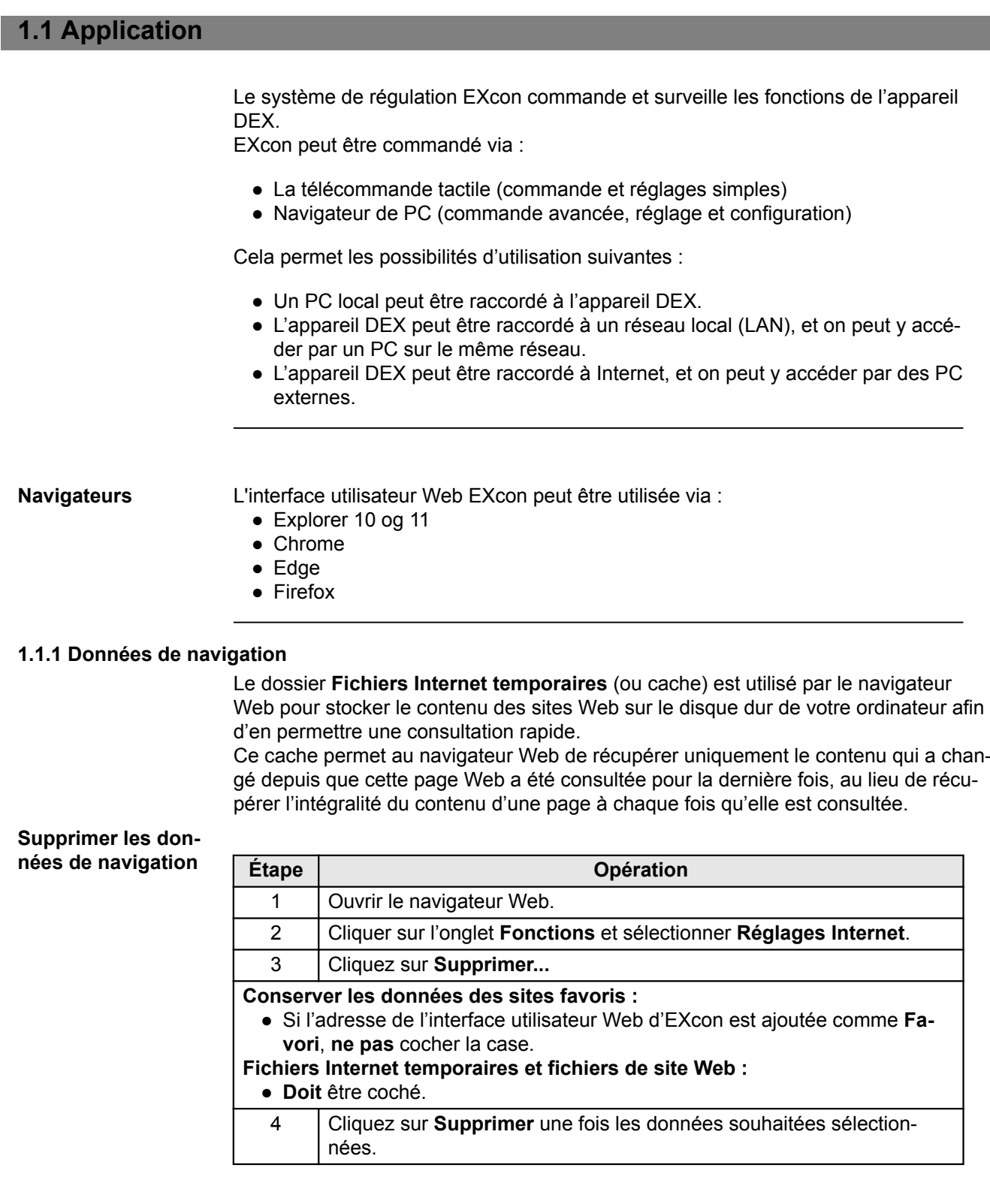

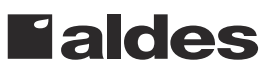

# <span id="page-5-0"></span>**2. Commande et mots de passe**

#### **2.1 Interfaces utilisateur**

#### **2.1.1 Interface utilisateur Web**

L'interface utilisateur Web permet de commander et de configurer toutes les fonctions de l'appareil DEX. En fonction des besoins et du type d'utilisateur, il est possible de se connecter à l'un des trois niveaux d'utilisateur avec les mots de passe et les droits correspondants.

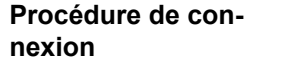

- 1. Ouvrir un navigateur.
- 2. Saisir l'adresse IP de l'appareil DEX *(voir Mise en place de la communication)*.
- 3. Saisir l'identifiant et le mot de passe*(voir Mots de passe)*.

Aux pages pour lesquelles de l'aide est offerte, la fonction d'aide est ouverte et fermée en cliquant sur le bouton **I** dans le coin supérieur droit.

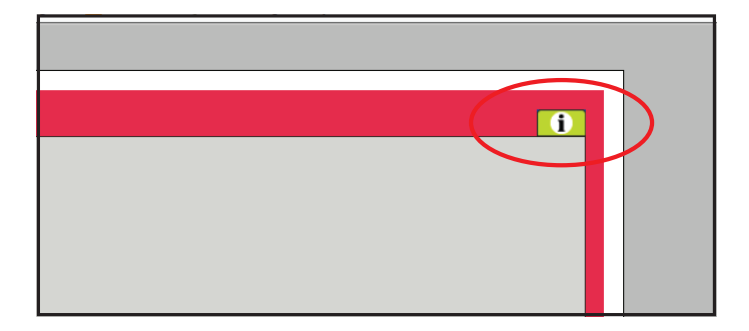

#### **2.1.2 Panneau de commande HMI Touch**

L'IHM permet la configuration de la plupart des fonctions principales. Le HMI peut être installé sur la centrale DEX ou dans la pièce, comme commande en salle. Pour le réglage et la commande à l'aide du HMI, consulter le guide de HMI Touch EXcon.

#### **2.1.3 Modbus**

La configuration et la commande par Modbus sont effectuées à l'aide du programme de configuration choisi par l'utilisateur. Pour trouver des renseignements complémentaires et un aperçu des paramètres, voir le **protocole Modbus**.

#### **2.1.4 BACnet**

La configuration et la commande par BACnet sont effectuées à l'aide du programme de configuration choisi par l'utilisateur.

Pour trouver des renseignements complémentaires et un aperçu des paramètres, voir le **protocole BACnet**.

#### <span id="page-6-0"></span>**2.2 Codes d'accès**

#### **2.2.1 Interface utilisateur Web**

Ouvrir une session à un des niveaux supérieurs donne également accès aux menus des niveaux sous-jacents :

Les identifiants d'accès à l'interface web sont configurés d'usine aux valeurs suivantes :

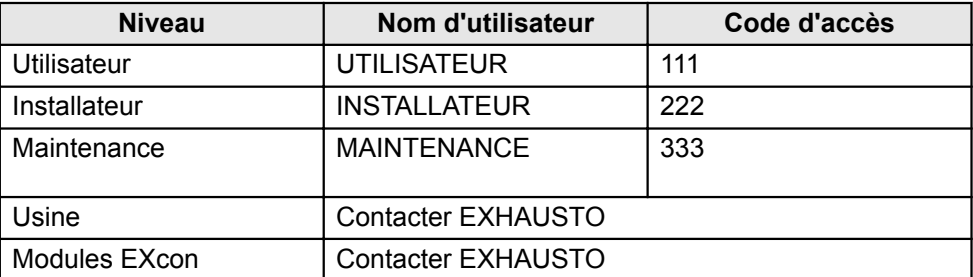

Les identifiants sont sensible à la casse.

**Modifier les codes d'accès** Il est possible de modifier le nom d'utilisateur et le code d'accès pour le niveau d'utilisation sur l'interface web. Pour de plus amples informations, consulter : **Utilisateur > Internet > Connexion.**

> Pour modifier le code d'accès aux niveaux Installation et Service, il est nécessaire de se connecter au niveau Usine. Contacter EXHAUSTO pour obtenir de plus amples renseignements.

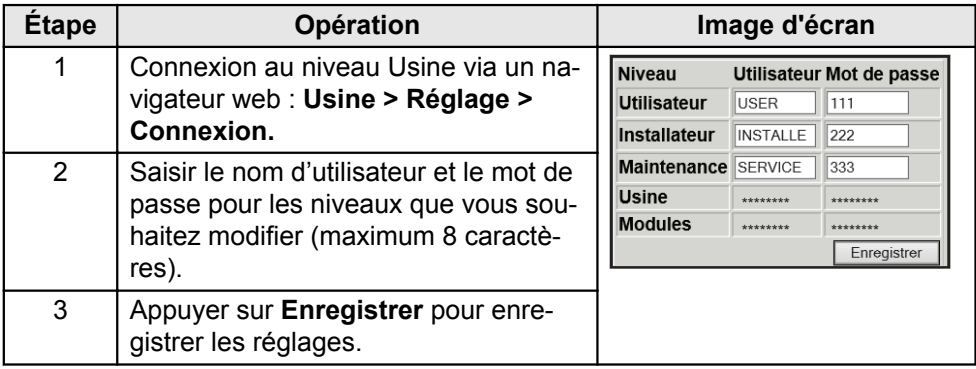

#### **2.2.2 Panneau de commande HMI Touch**

Les niveaux d'accès ne sont pas utilisés pour la commande de l'IHM. Un code de connexion est cependant requis pour la réinitialisation à la configuration d'usine ainsi que pour la configuration de certains paramètres.

Contacter EXHAUSTO pour obtenir de plus amples renseignements.

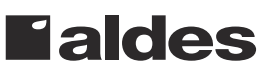

### <span id="page-7-0"></span>**3. Mise en place de la communication**

#### **3.1 Panneau de commande HMI Touch**

**Branchement du panneau de commande HMI Touch**

Vérifier que le câble reliant l'IHM au Master est correctement branché, comme indiqué ci-dessous.

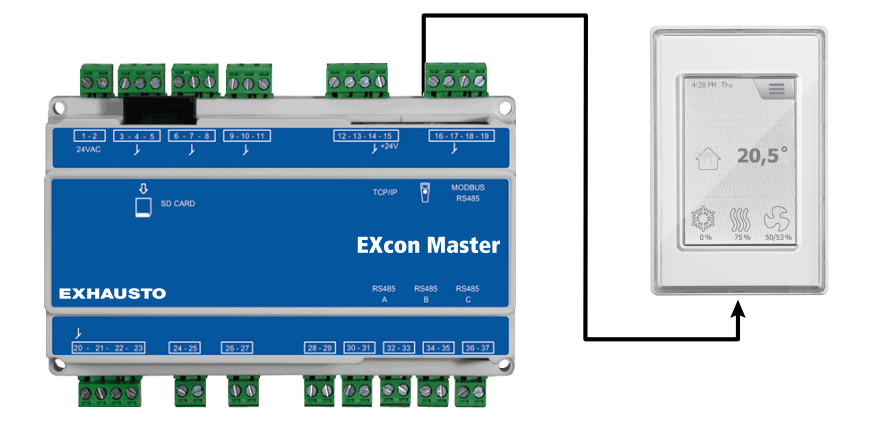

- 1. Mettre l'unité priscipale en mrche
- 2. Contrôler que l'écran de l'IHM est allumé
- 3. Attendre que la commande soit prête pendant environ 30 secondes.

Le plus souvent, au moins un alarme active sera affichée sur l'écran de l'IHM au démarrage du Master.

Les alarmes s'effacent en appuyant sur **ESC**.

#### **3.1.1 Réglage de la langue**

**Remarque** Le réglage de la langue peut être effectué sans connaître le code de connexion.

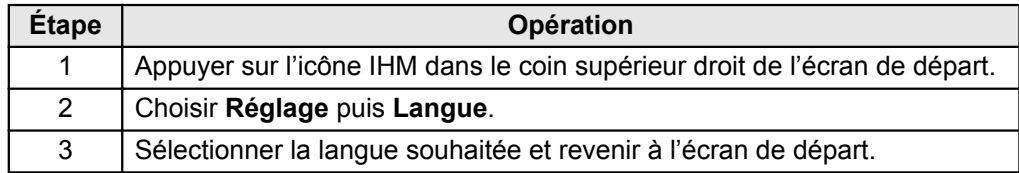

#### **3.1.2 Réglage de l'adresse IP**

Pour établir la communication entre le Master et un ordinateur y étant directement connecté, il est nécessaire de configurer les paramètres Internet. Le Master peut être configuré sur Adresse IP **Statique** ou **DHCP** à l'aide de l'IHM.

Pour plus d'informations, voir le chapitre **Configuration de la communication**.

**Remarque** La configuration de l'adresse IP peut uniquement être effectuée par un technicien de maintenance connaissant le code d'accès.

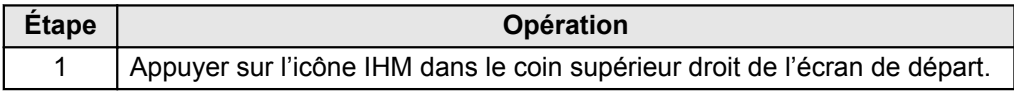

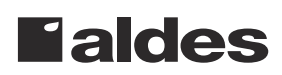

<span id="page-8-0"></span>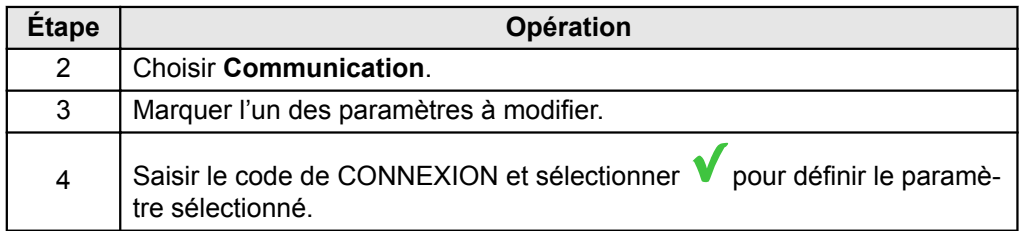

### **3.2 Mise à jour du logiciel**

#### **3.2.1 Mise à jour du logiciel à partir du panneau HMI Touch**

**Utiliser une carte SD.** Si nécessaire, la mise à jour du logiciel de l'appareil DEX se fait à l'aide d'une carte SD.

Compléter les étapes suivantes pour mettre à jour le logiciel.

**REMARQUE ! Tous les réglages qui sont déjà enregistrés dans le logiciel sont conservés.**

#### **Remarque** La mise à jour du logiciel doit uniquement être effectuée par un technicien de maintenance connaissant le code d'accès.

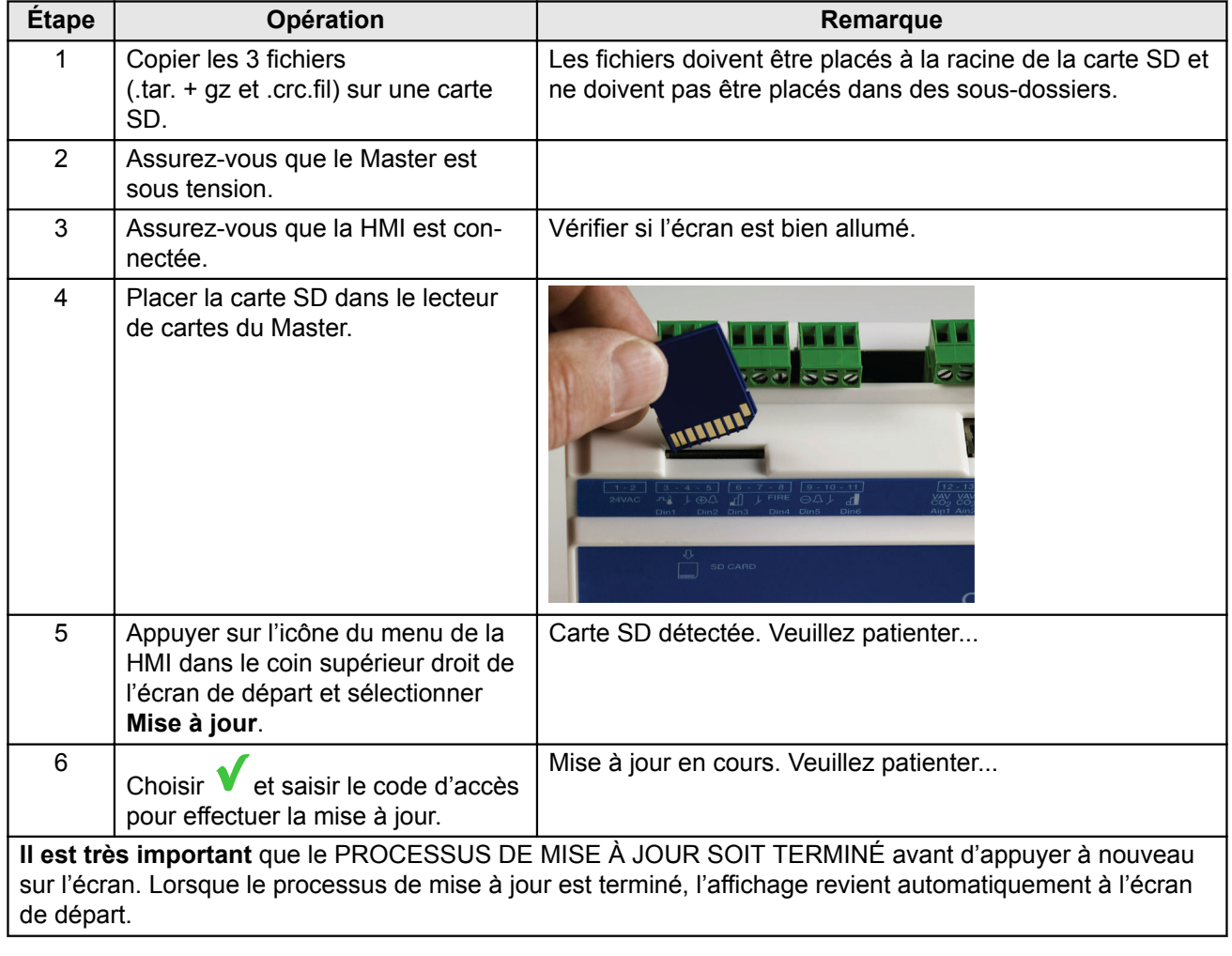

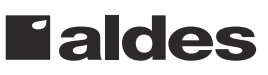

#### <span id="page-9-0"></span>**3.3 Configuration de la communication**

#### **3.3.1 Configuration AVEC routeur**

Si la communication est configurée AVEC un routeur sur le réseau TCP/IP, une adresse IP est automatiquement attribuée à l'ordinateur depuis le réseau ou le routeur. Avec le HMI, l'adresse IP doit être réglée sur **DHCP**.

\*LED jaune : est allumée lorsque la connexion LAN fonctionne. \*\*LED verte : clignote lorsque la communication est en cours.

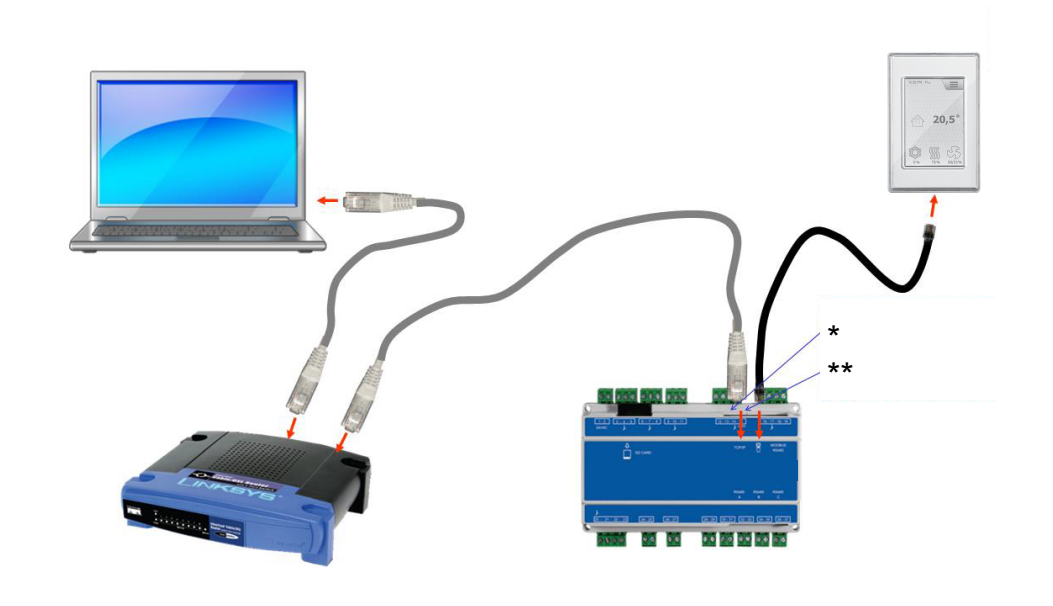

#### **3.3.2 Configuration SANS routeur**

Si la communication est configurée SANS routeur, le PC doit être réglé sur Adresse IP **Statique**. À l'aide de l'IHM, régler également l'adresse IP sur **Statique** et configurer l'adresse IP souhaitée (par exemple 192.168.1.100).

\*LED jaune : est allumée lorsque la connexion LAN fonctionne. \*\*LED verte : clignote lorsque la communication est en cours.

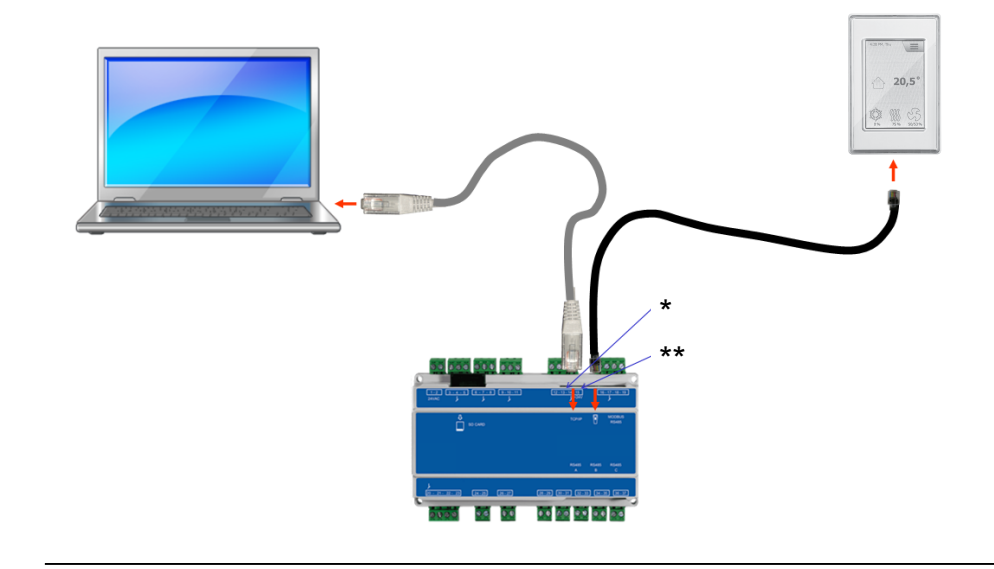

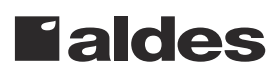

#### **Pour les utilisateurs de Windows 7**

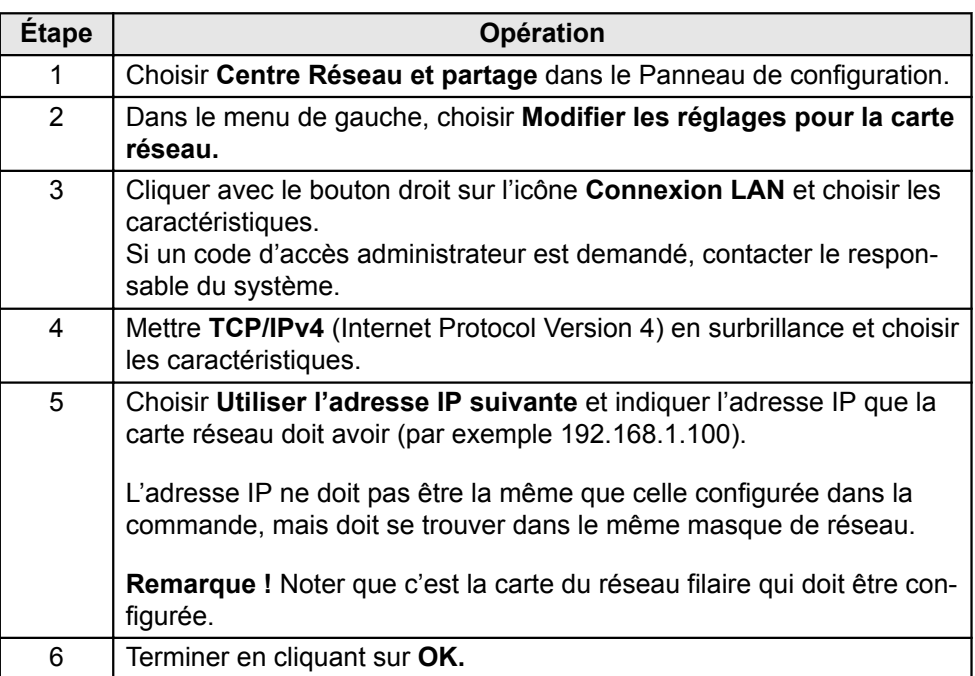

#### **Pour les utilisateurs de Windows 8 et 10**

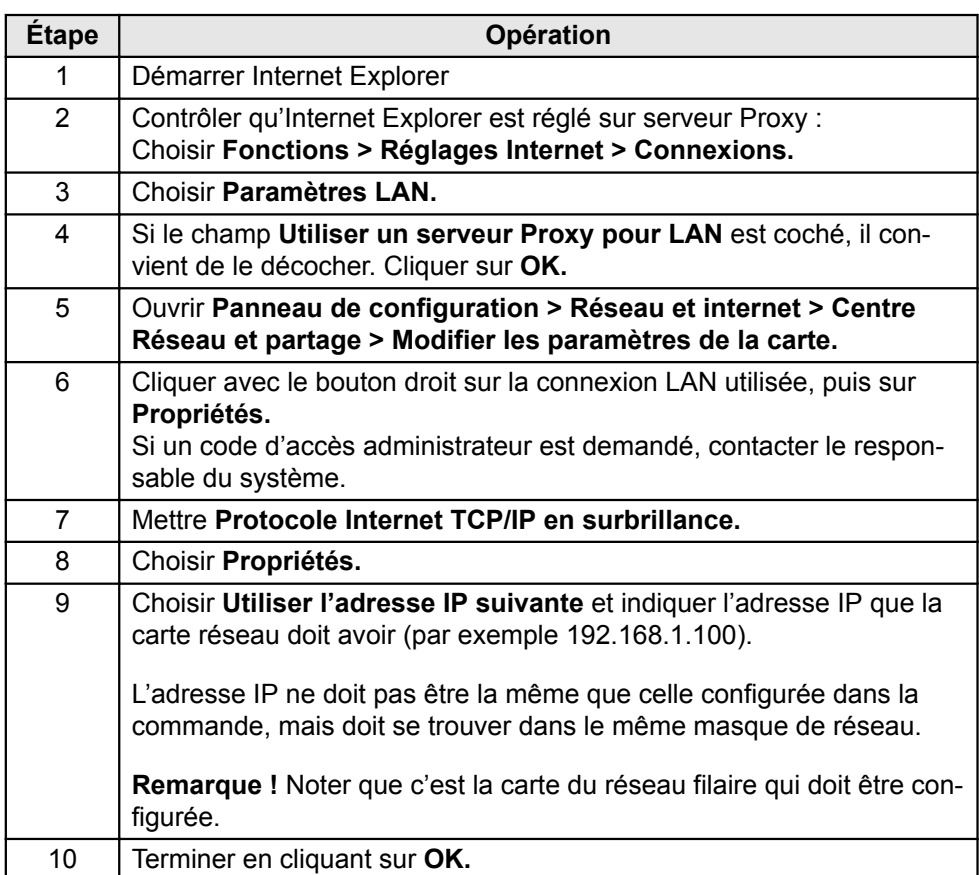

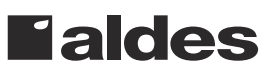

#### <span id="page-11-0"></span>**3.3.3 Ouvrir le navigateur Web.**

**La commande de l'appareil DEX par l'interface utilisateur Web est compatible avec les navigateurs suivants :**

- Internet Explorer 10 et 11 (aucun affichage de compatibilité)
- Edge
- Chrome
- Firefox

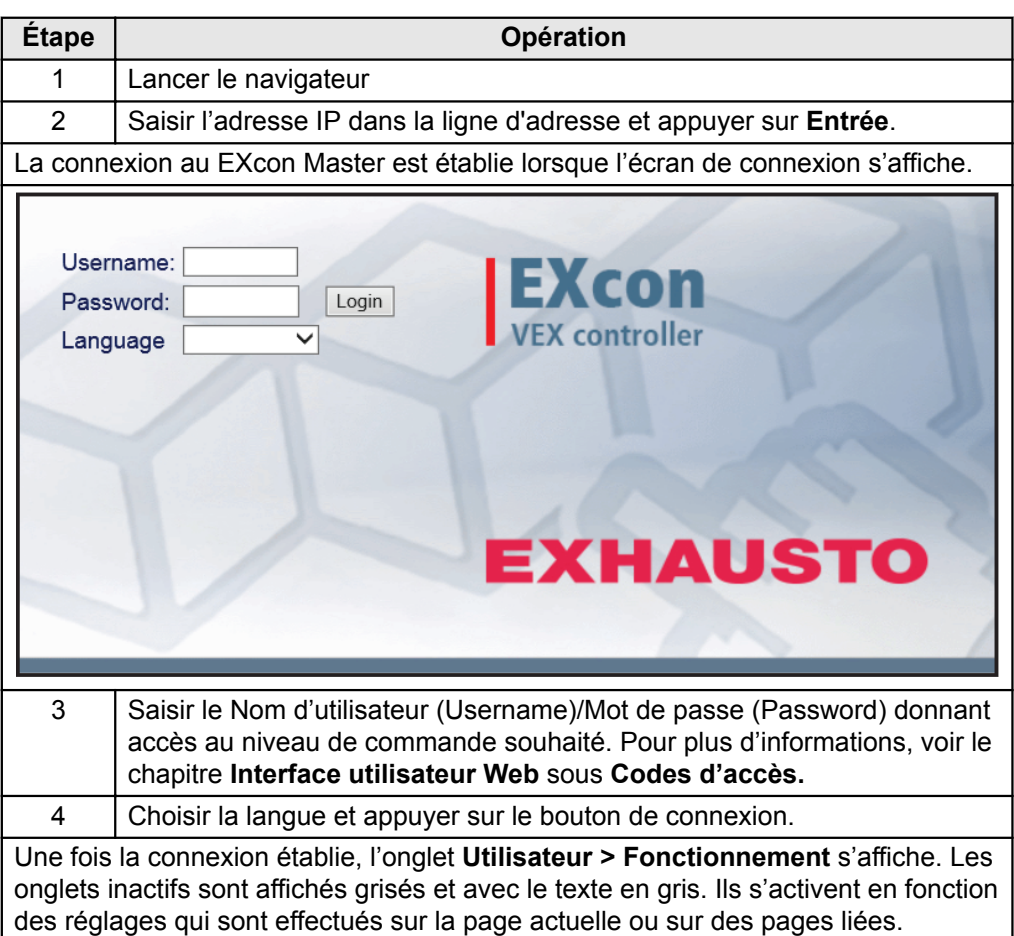

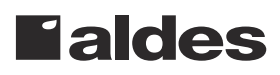

## <span id="page-12-0"></span>**4. Démarrage de l'appareil DEX en vue de la mise en service**

#### **Avertissements**

#### **Avertissements**

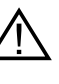

**Les connecteurs intervenant dans la connexion Modbus ne doivent pas être branchés ou débranchés lorsque les unités sont sous tension. Les deux unités Modbus doivent être éteintes avant tout changement, sinon elles risquent d'être détruites.**

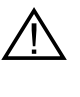

**Lors de la mise en service, il peut être nécessaire de travailler avec des boîtiers de régulation ouverts. Les pièces à l'intérieur du boîtier doivent être uniquement touchées par des outils qui sont isolés électriquement.**

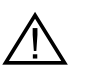

**Avant chaque intervention sur les commandes ou les câbles et les borniers du moteur, l'alimentation doit être coupée pendant au moins 5 minutes pour les condenseurs se déchargent.**

#### **Avant d'entreprendre la mise en service**

**Avant d'entreprendre la mise en service**

- Vérifiez que la tension d'alimentation est raccordée.
- Se connecter au niveau Service; voir la section **Mots de passe**.

# <span id="page-13-0"></span>**5. Réglages de l'utilisateur**

#### **5.1 Paramètres utilisateur**

La centrale DEX peut être réglée pour répondre à différents besoins de température, de renouvellement de l'air, de journalisation des alarmes, etc. Un certain nombre de paramètres sont définis une fois pour toutes, et d'autres sont conçus pour être temporaires. L'interface utilisateur Web EXcon constitue la référence pour la description des paramètres.

Remarque Il existe une différence de niveau entre les interfaces utilisateur du point de vue des paramètres disponibles et de leur emplacement.

#### **5.2 Fonctionnement**

Les paramètres du menu **Fonctionnement** servent à déterminer la vitesse du renouvellement de l'air et les points où cette vitesse va changer.

La centrale DEX peut être dans l'un des quatre états de fonctionnement suivants : arrêt et vitesse faible, moyenne ou haute.

Elle peut être programmée pour suivre l'un des trois programmes hebdomadaires et il est possible d'utiliser le calendrier pour un réglage encore plus détaillé du fonctionnement.

La forme de fonctionnement active peut provisoirement être outrepassé en utilisant le fonctionnement prolongé.

#### <span id="page-14-0"></span>**5.2.1 Vitesse**

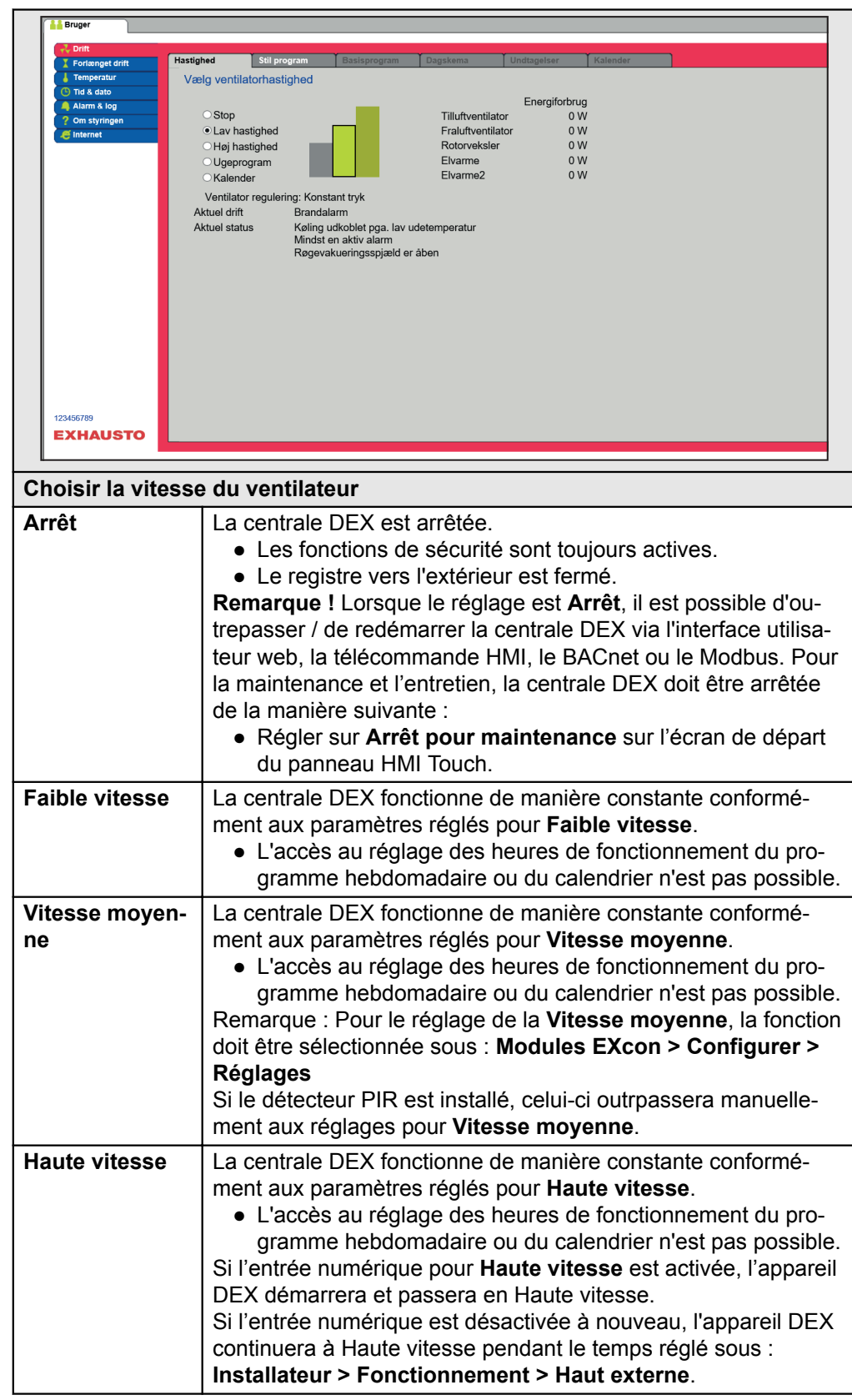

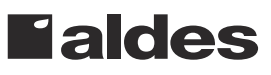

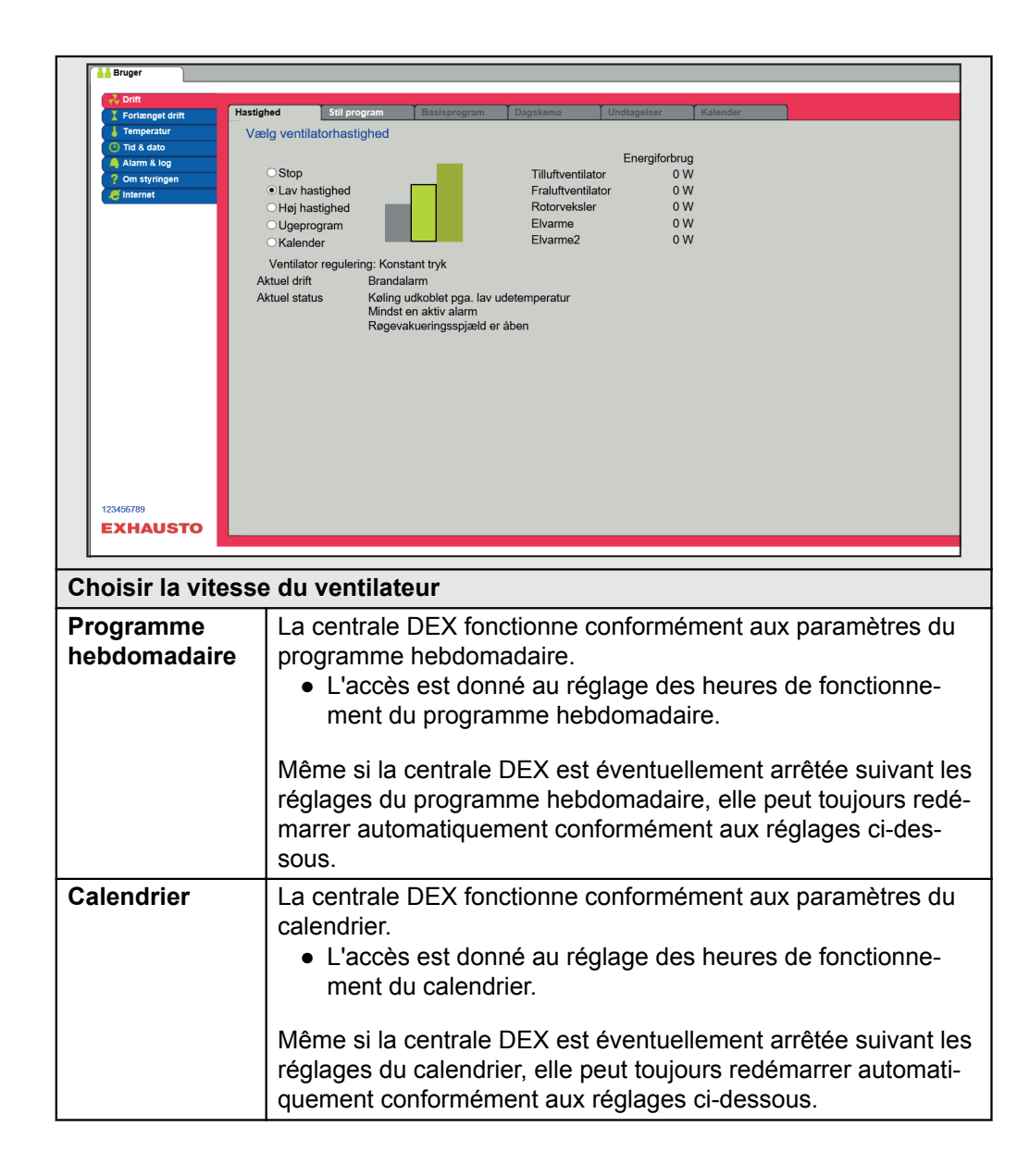

#### **Installateur > Nuit d'été**

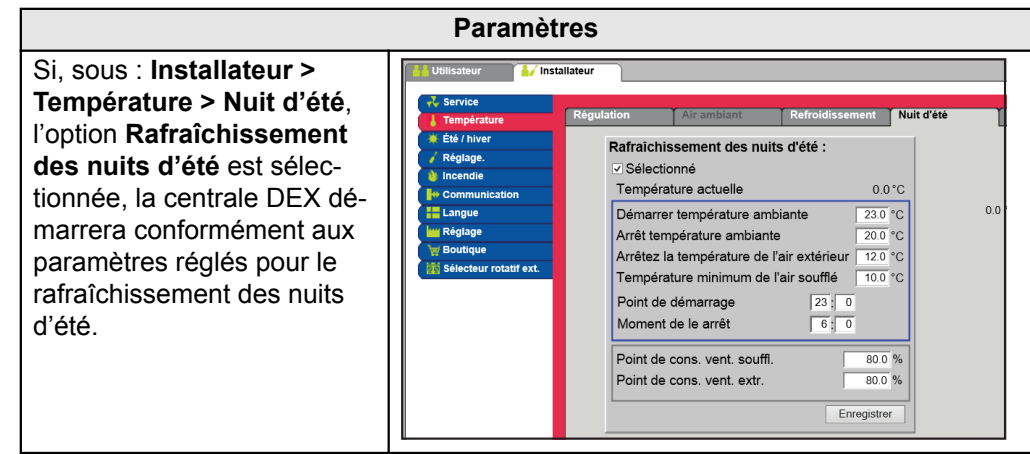

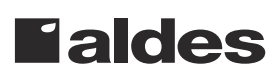

#### <span id="page-16-0"></span>**Installateur > Haut externe**

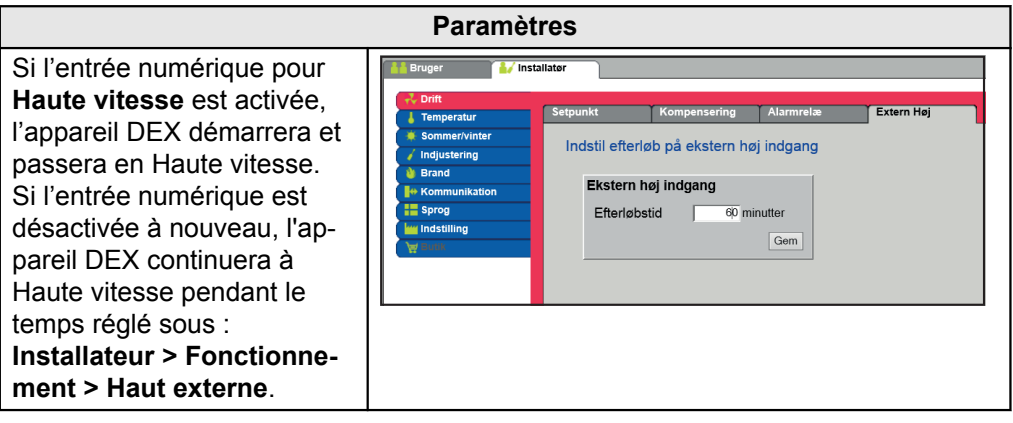

#### **5.2.2 Régler programme**

Pour accéder à ce paramètre, choisir **Programme hebdomadaire** sous : **Fonctionnement > Vitesse.**

Les réglages sont outrepassés par une éventuelle période de fonctionnement prolongé ou sont annulés si la centrale DEX est réglée pour suivre un autre fonctionnement que celui du programme hebdomadaire.

Le paramètre suit la chronologie sur laquelle, il est possible de définir un maximum de quatre périodes de fonctionnement par ligne. Chaque période de fonctionnement indique un intervalle de temps durant lequel une forme de fonctionnement est active.

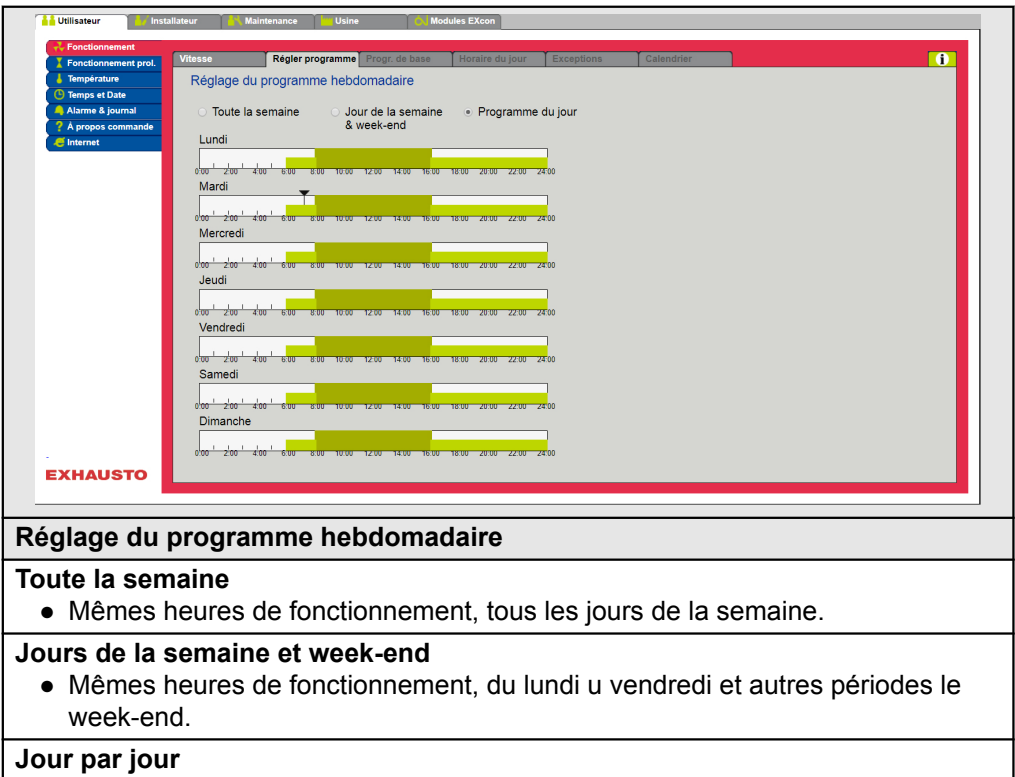

● Heures de fonctionnement spécifiques à chaque jour de la semaine.

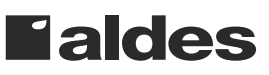

<span id="page-17-0"></span>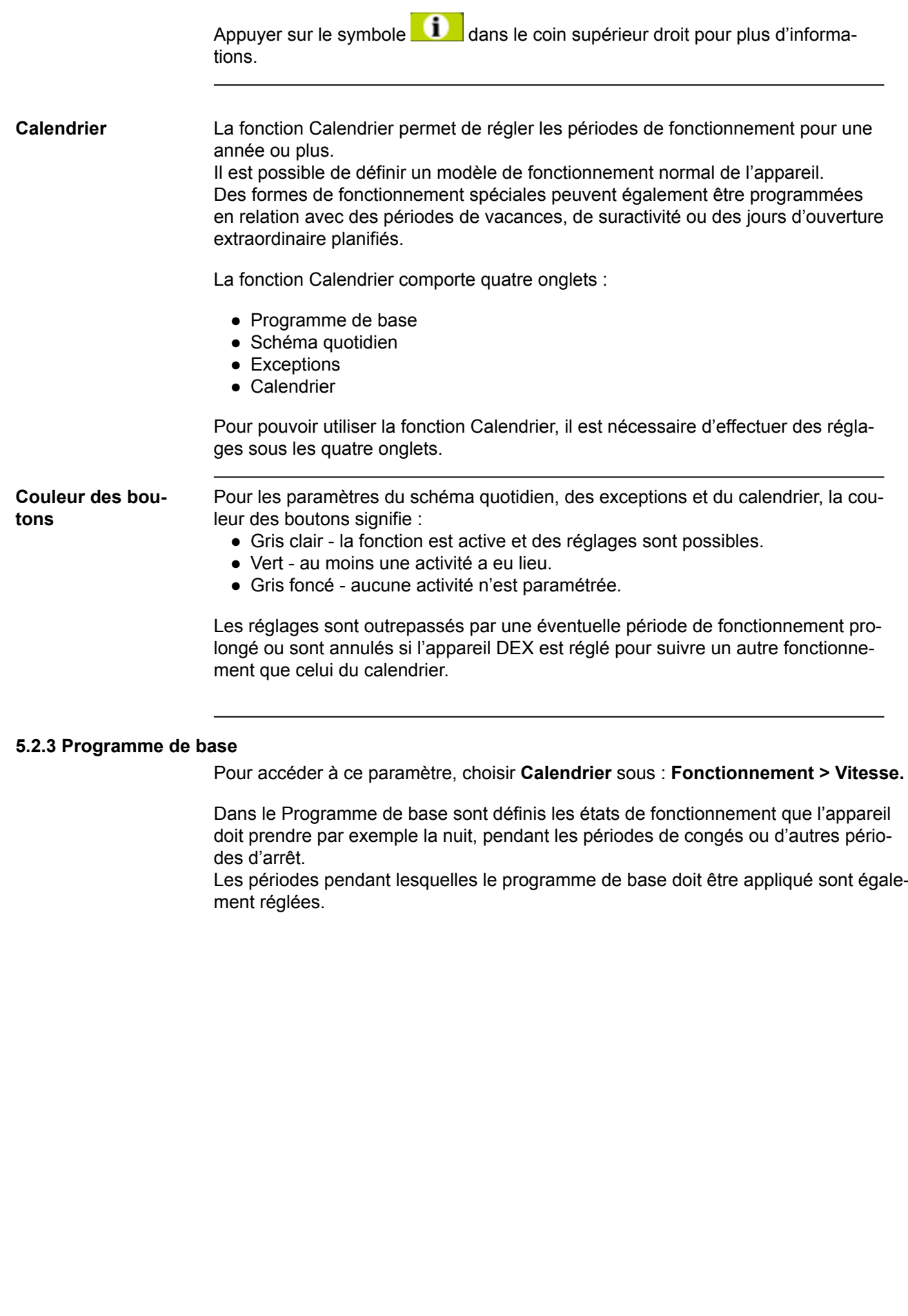

<span id="page-18-0"></span>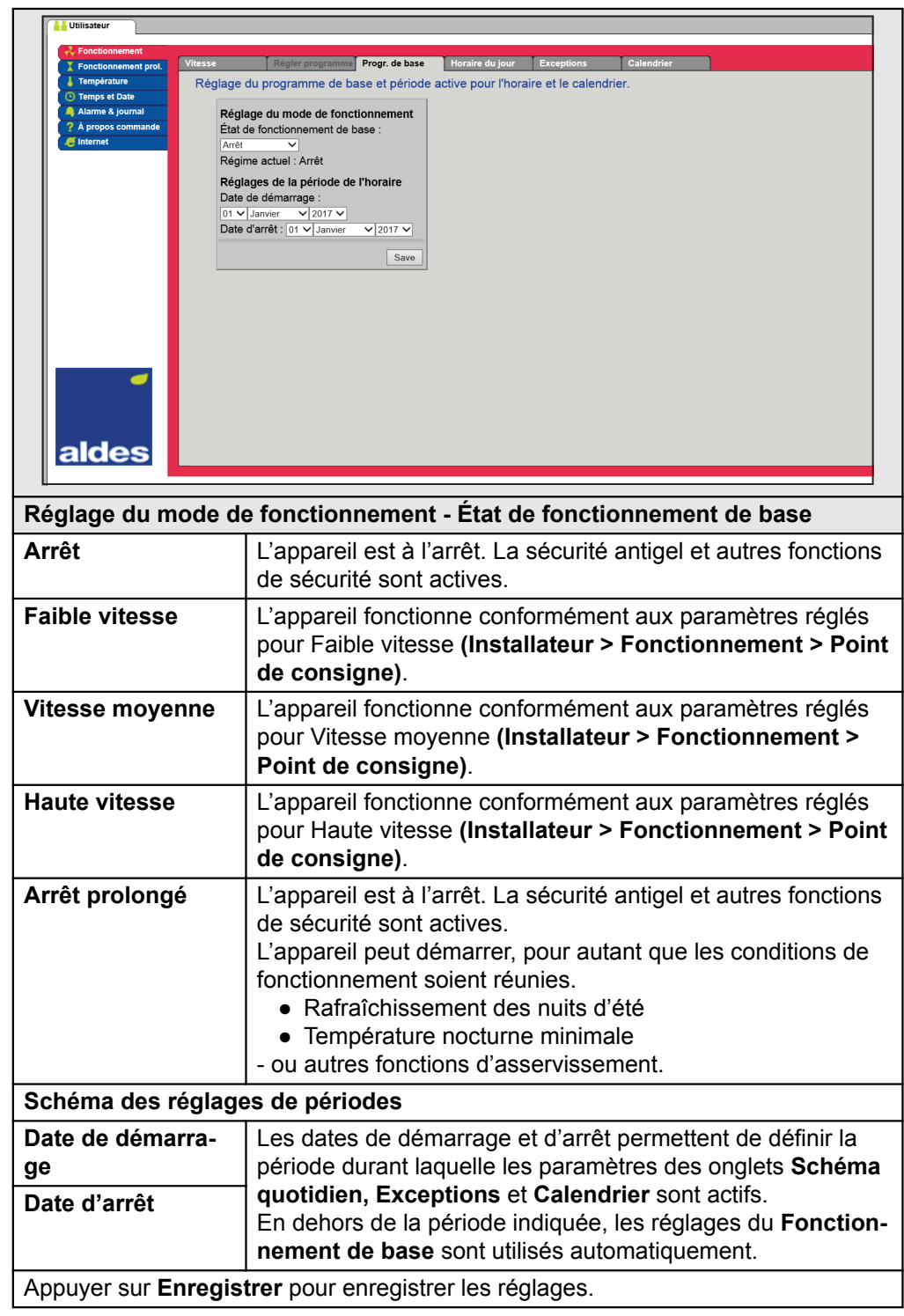

Appuyer sur le symbole dans le coin supérieur droit pour plus d'informations.

#### **5.2.4 Schéma quotidien**

Pour accéder à ce paramètre, choisir **Calendrier** sous : **Fonctionnement > Vitesse.**

Dans le Schéma quotidien se configure le modèle de fonctionnement standard suivant que l'appareil doit suivre pendant les périodes de fonctionnement normal.

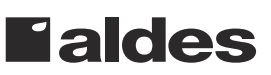

<span id="page-19-0"></span>Il est ensuite possible de configurer jusqu'à trois exceptions ou le modèle de fonctionnement dévie du fonctionnement normal.

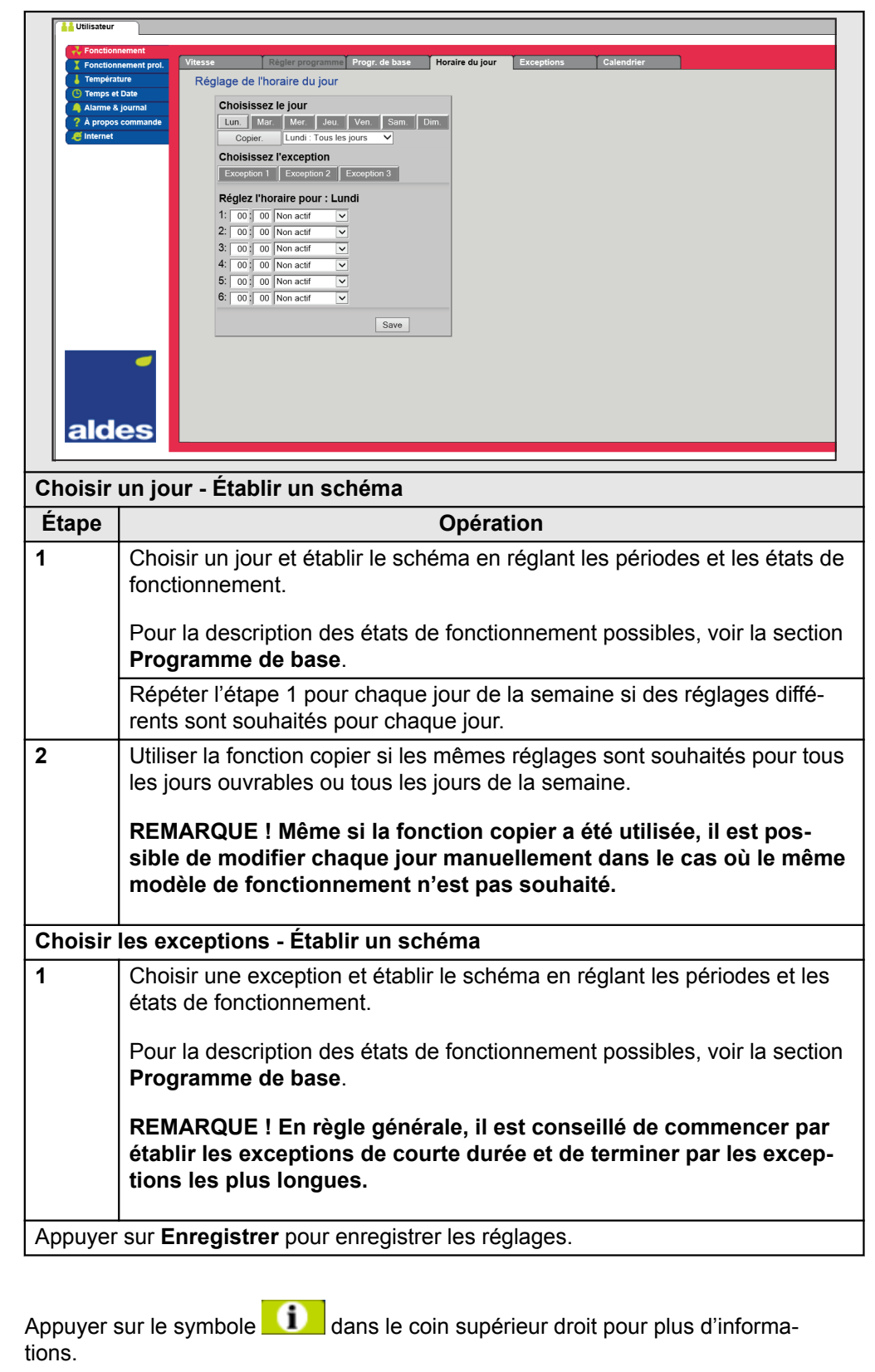

#### **5.2.5 Exceptions**

Pour accéder à ce paramètre, choisir **Calendrier** sous : **Fonctionnement > Vitesse.**

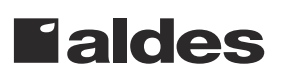

Dans **Exceptions** est défini quand les exceptions 1-3 doivent être actives.

- L'exception 1 a la première priorité.
- L'exception 2 a la seconde priorité.
- L'exception 3 a la troisième priorité.

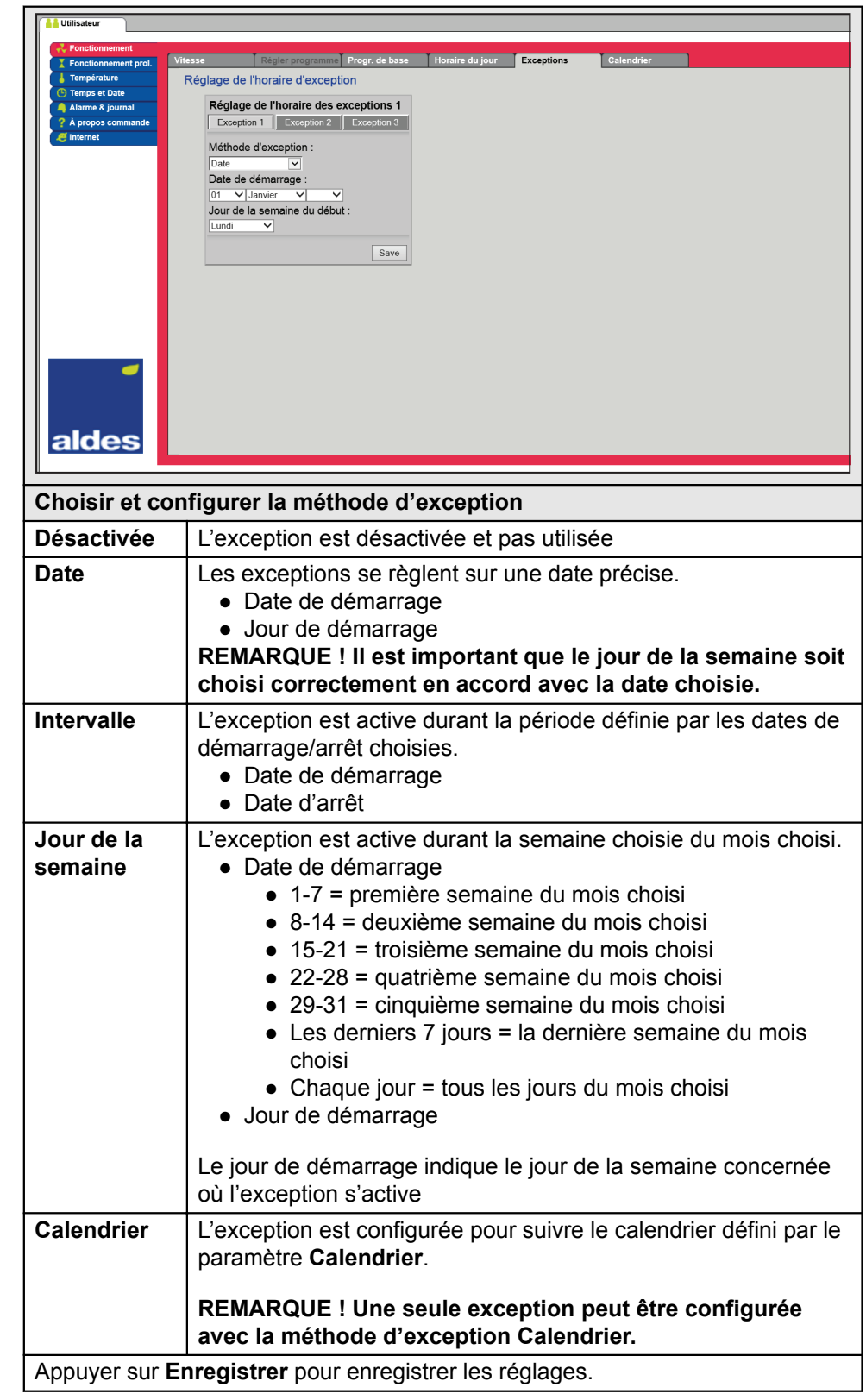

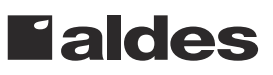

Appuyer sur le symbole dans le coin supérieur droit pour plus d'informations.

#### <span id="page-21-0"></span>**5.2.6 Calendrier**

Pour accéder à ce paramètre, choisir **Calendrier** sous : **Fonctionnement > Vitesse.**

Dans **Calendrier** est défini quand une exception doit être active, si Calendrier est choisi comme méthode d'exception.

Jusqu'à 10 périodes ou dates (valeurs de calendrier) peuvent être configurées pour définir quand l'exception doit être active.

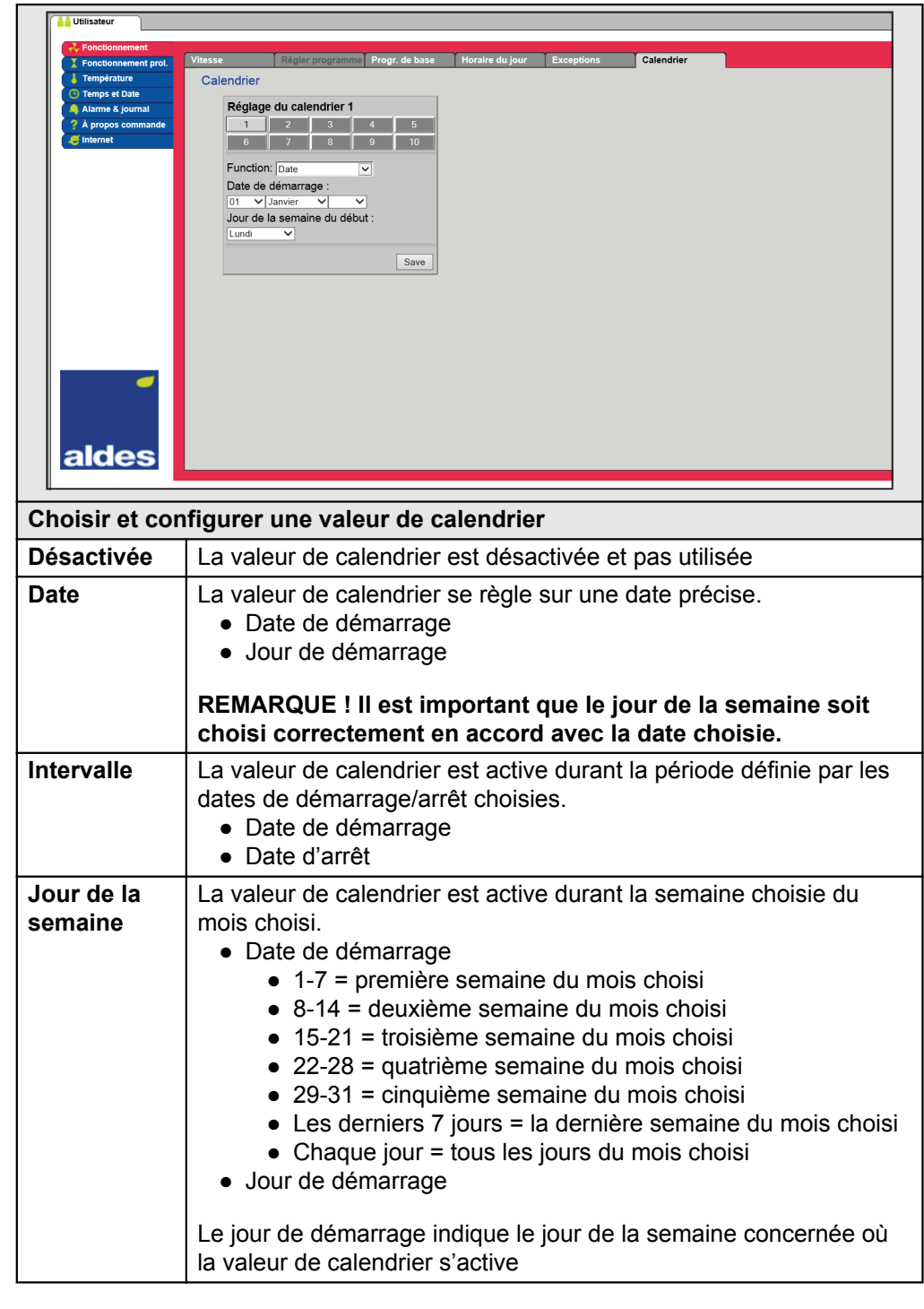

<span id="page-22-0"></span>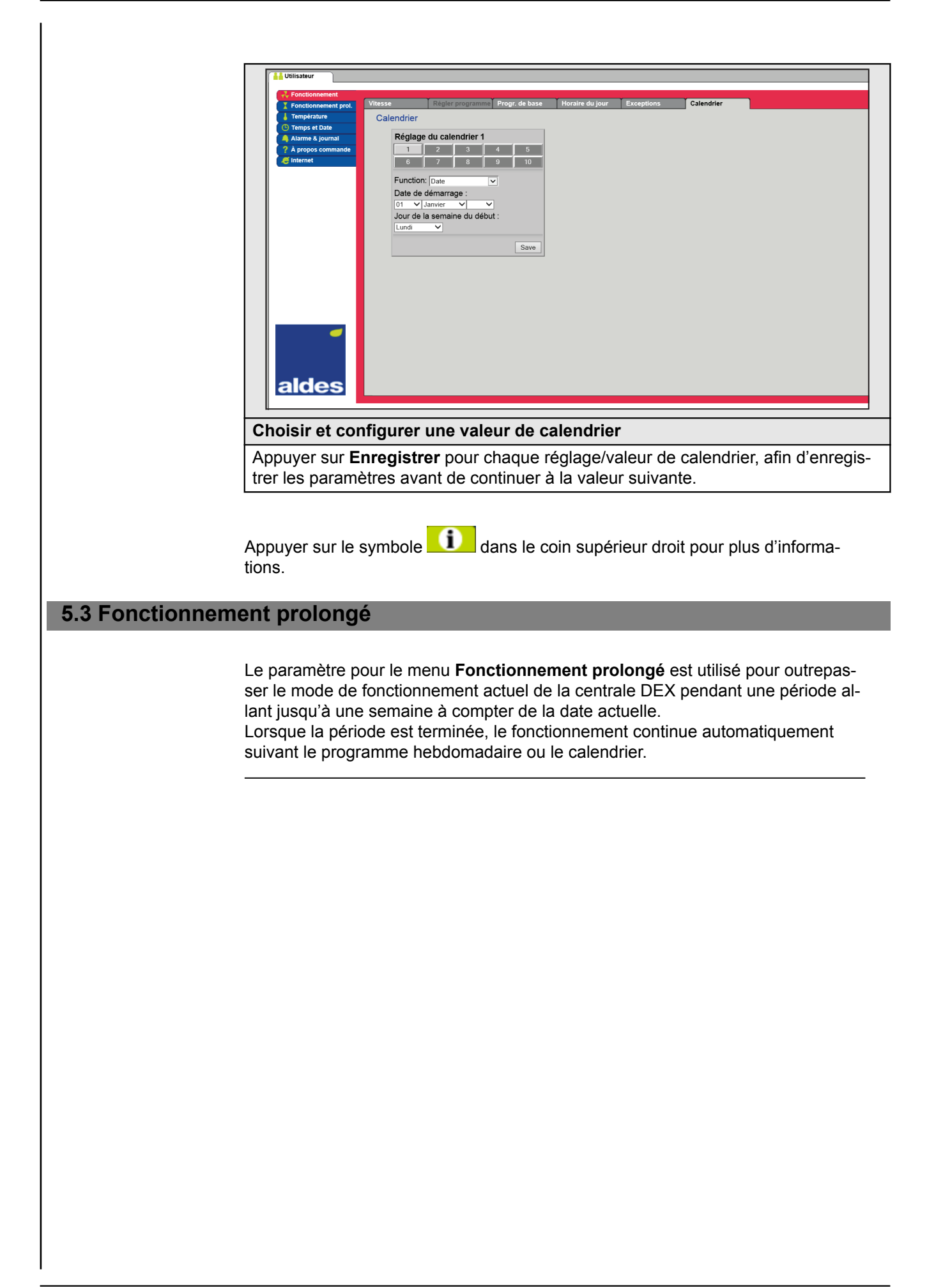

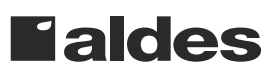

### <span id="page-23-0"></span>**5.3.1 Régler la minuterie**

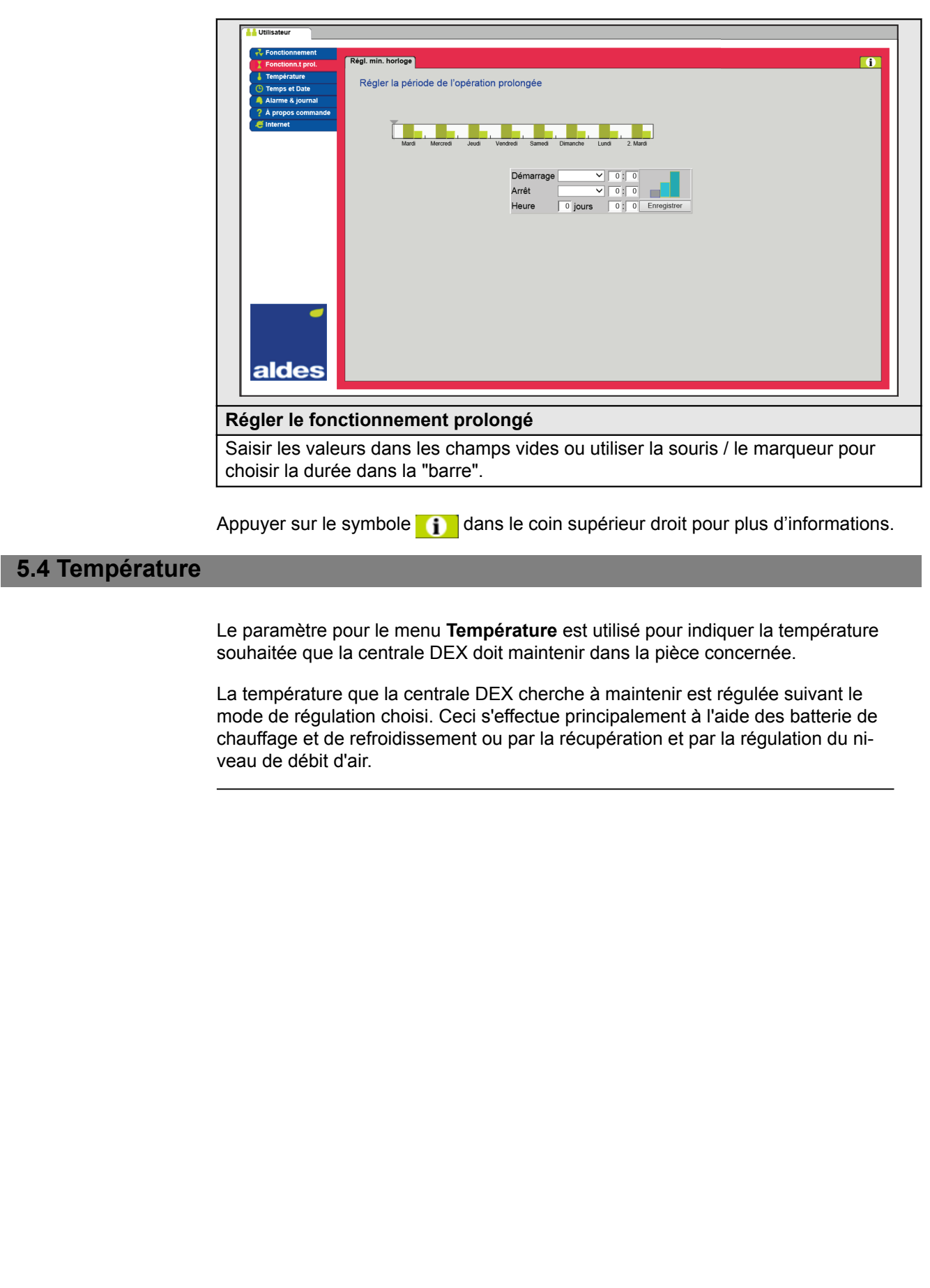

#### <span id="page-24-0"></span>**5.4.1 Point de consigne**

Régler le point de consigne de température correspondant au mode de régulation choisi. Une température de consigne peut être attribuée pour chacune des quatre modes de régulation :

- Air soufflé constant
- Air extrait constant
- Température ambiante constante
- Différence air soufflé/air extrait constante

**Remarque** Le mode de régulation souhaité doit être choisi au moment du réglage du point de consigne de température. Le mode de régulation doit être choisi sous : **Installateur > Température > Régulation.**

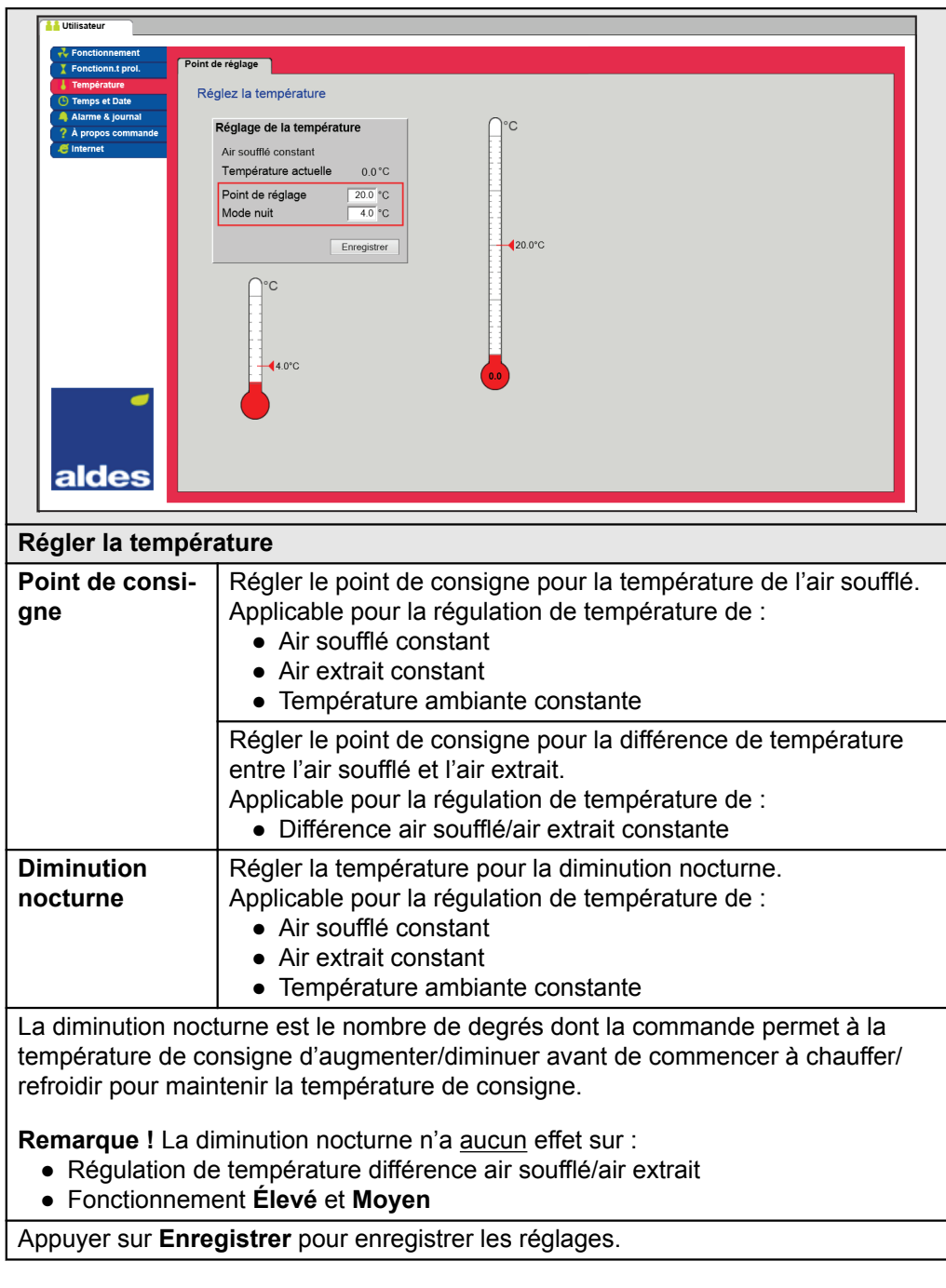

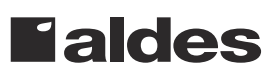

### <span id="page-25-0"></span>**5.5 Heure et date**

Les paramètres du menu **Heure et date** règlent l'horloge de la commande. L'horloge est utilisée pour la commande du programme de fonctionnement choisi ainsi que pour la journalisation des alarmes.

#### **5.5.1 Paramètres**

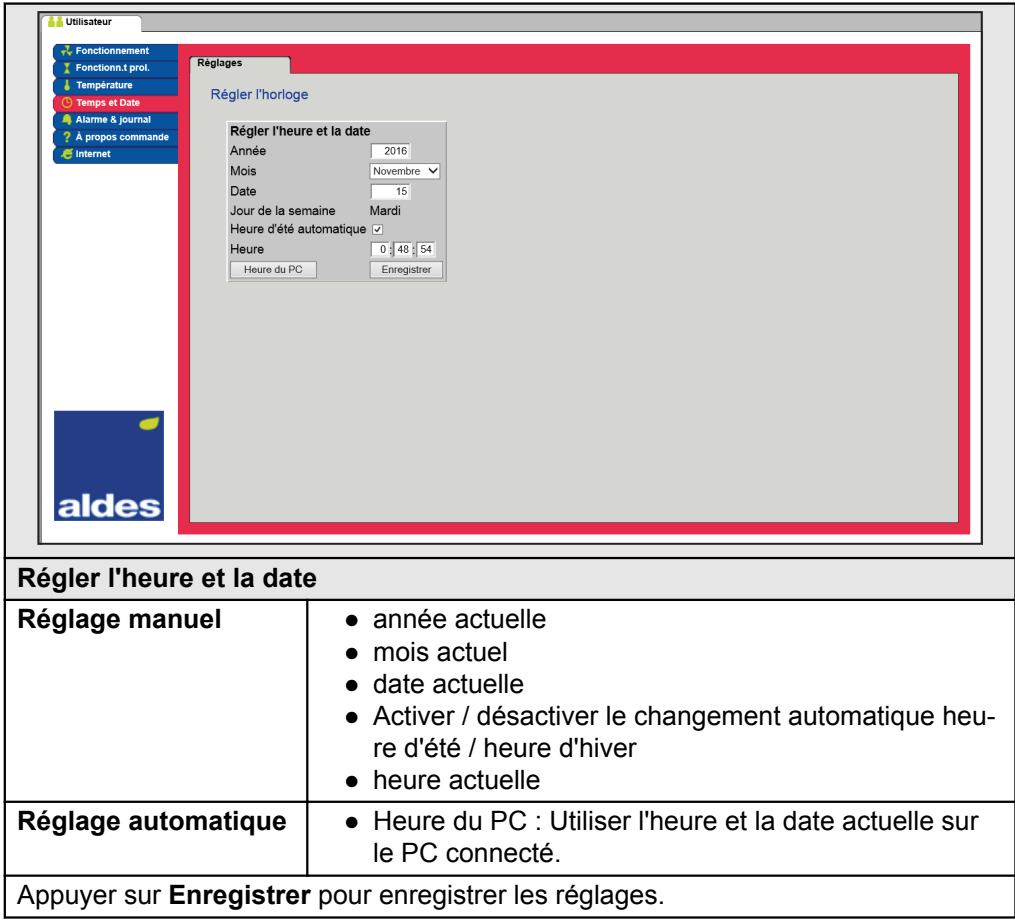

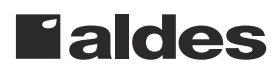

#### <span id="page-26-0"></span>**5.6 Alarme et journal**

Les paramètres du menu **Alarme et journal** permettent de journaliser les alarmes survenues et les données de fonctionnement depuis le dernier démarrage de la centrale DEX. Les alarmes qui se sont déclenchées, celles qui s'approchent des valeurs limites ainsi que l'historique des données de fonctionnement sont enregistrés dans le journal. Les alarmes enregistrées dans le journal sont consultables via l'interface utilisateur web ou via l'IHM. Si BACnet ou Mobus sont utilisés, les alarmes enregistrées seront également disponibles. Outre les alarmes actuelles, l'interface utilisateur Web affichera les alarmes à venir et les données de fonctionnement enregistrées dans le journal.

#### **5.6.1 Alarmes**

La mesure dans laquelle une alarme peut entraîner un arrêt d'urgence dépend du type d'alarme concerné. Une différence est ainsi faite entre les alarmes A et les alarmes B, les alarmes A entraînant un arrêt du fonctionnement.

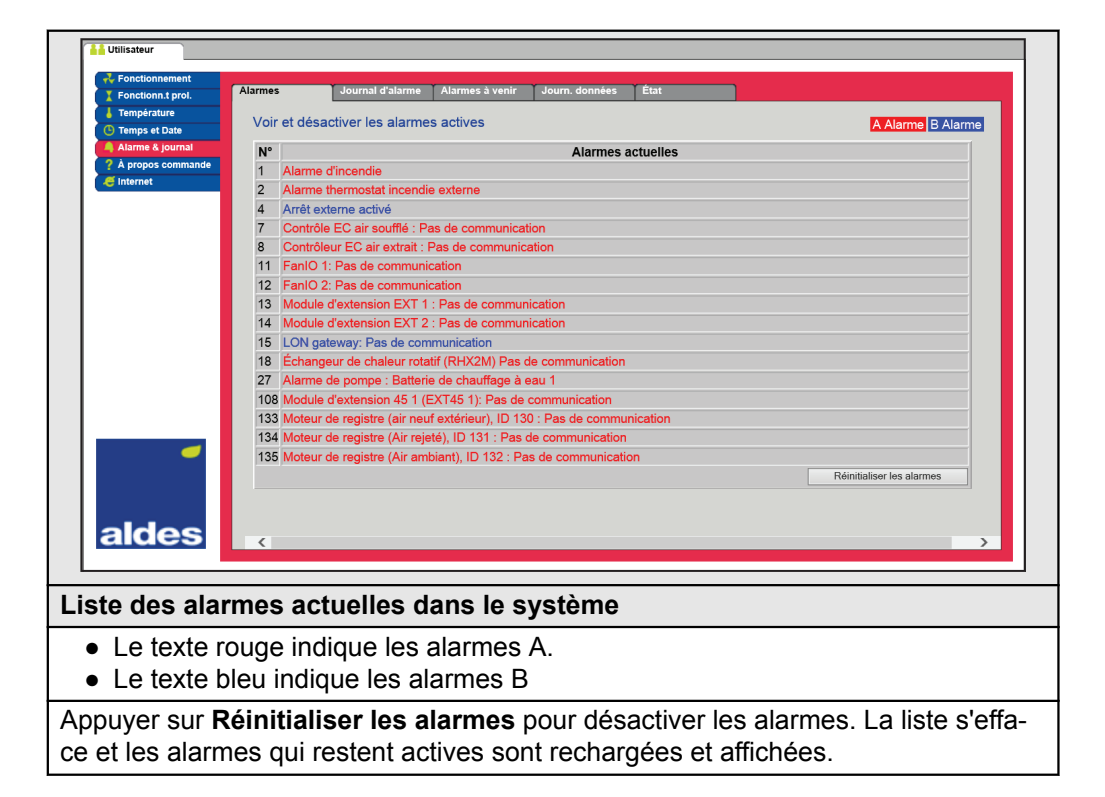

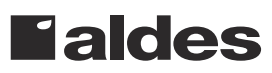

#### <span id="page-27-0"></span>**5.6.2 Journal d'alarmes**

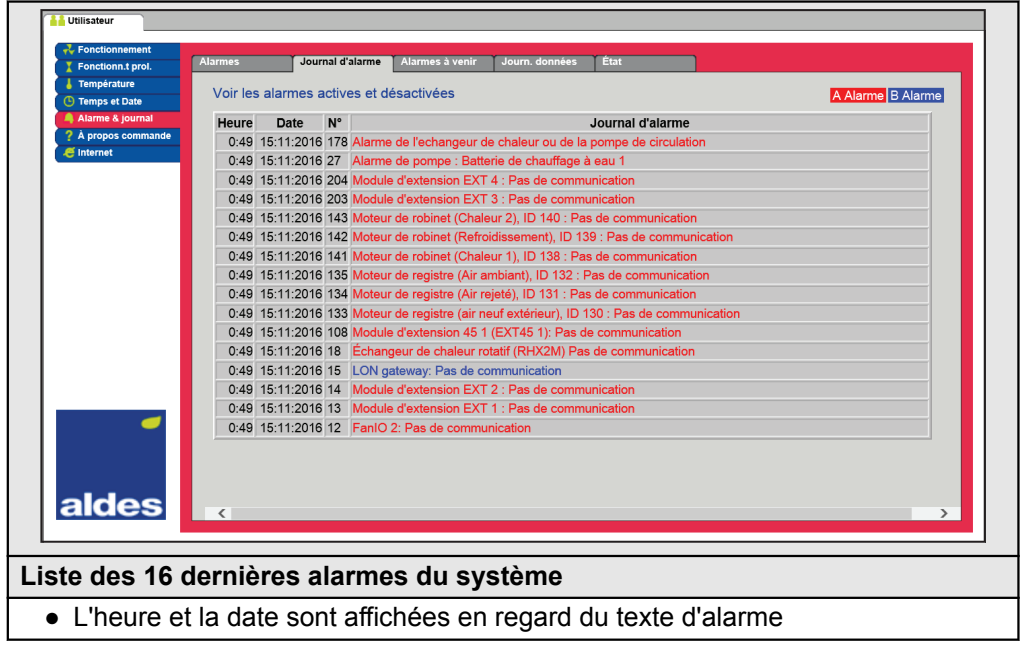

#### **5.6.3 Alarmes prévues**

Les alarmes qui s'approchent des valeurs limites indiquées s'affichent dans l'onglet **Alarmes prévues**. Si les valeurs limites sont dépassées, les alarmes concernées sont déplacées vers la liste des alarmes actuelles et le journal d'alarmes est mis à jour.

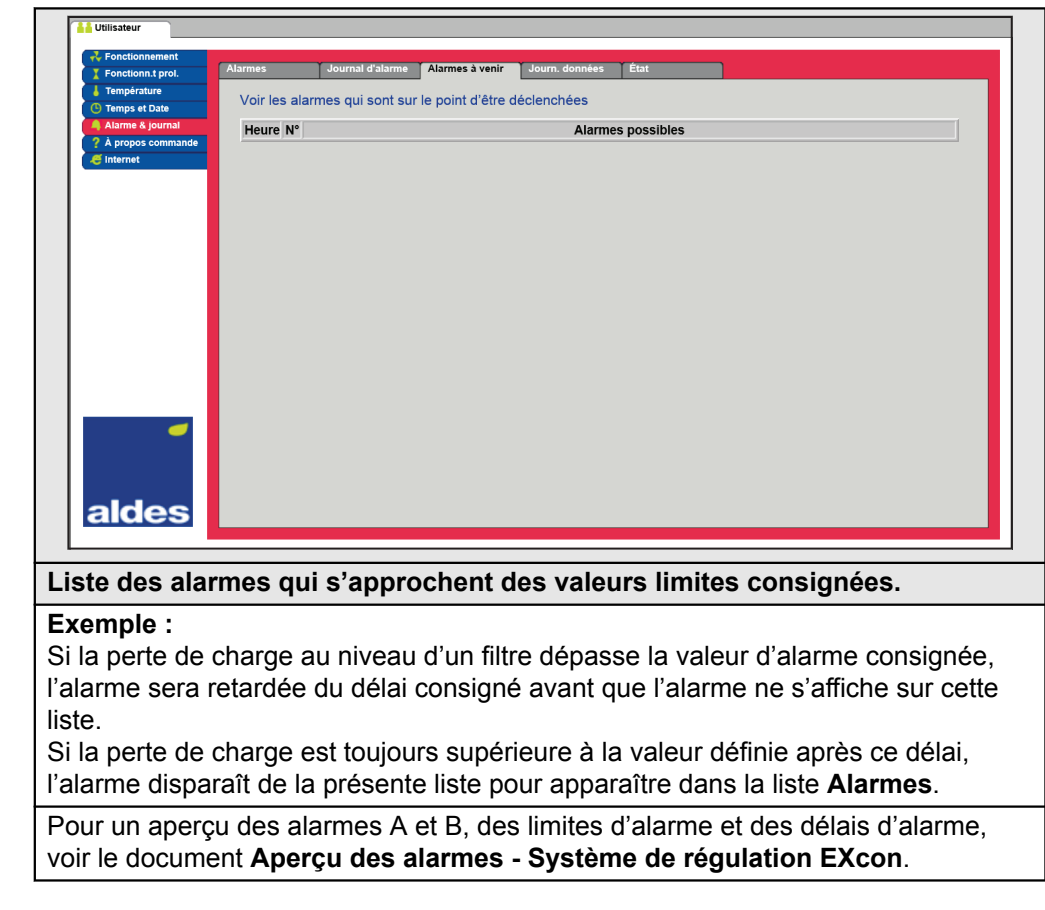

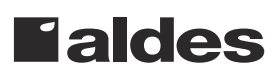

# **Faldes**

#### <span id="page-29-0"></span>**5.6.4 Journal de données**

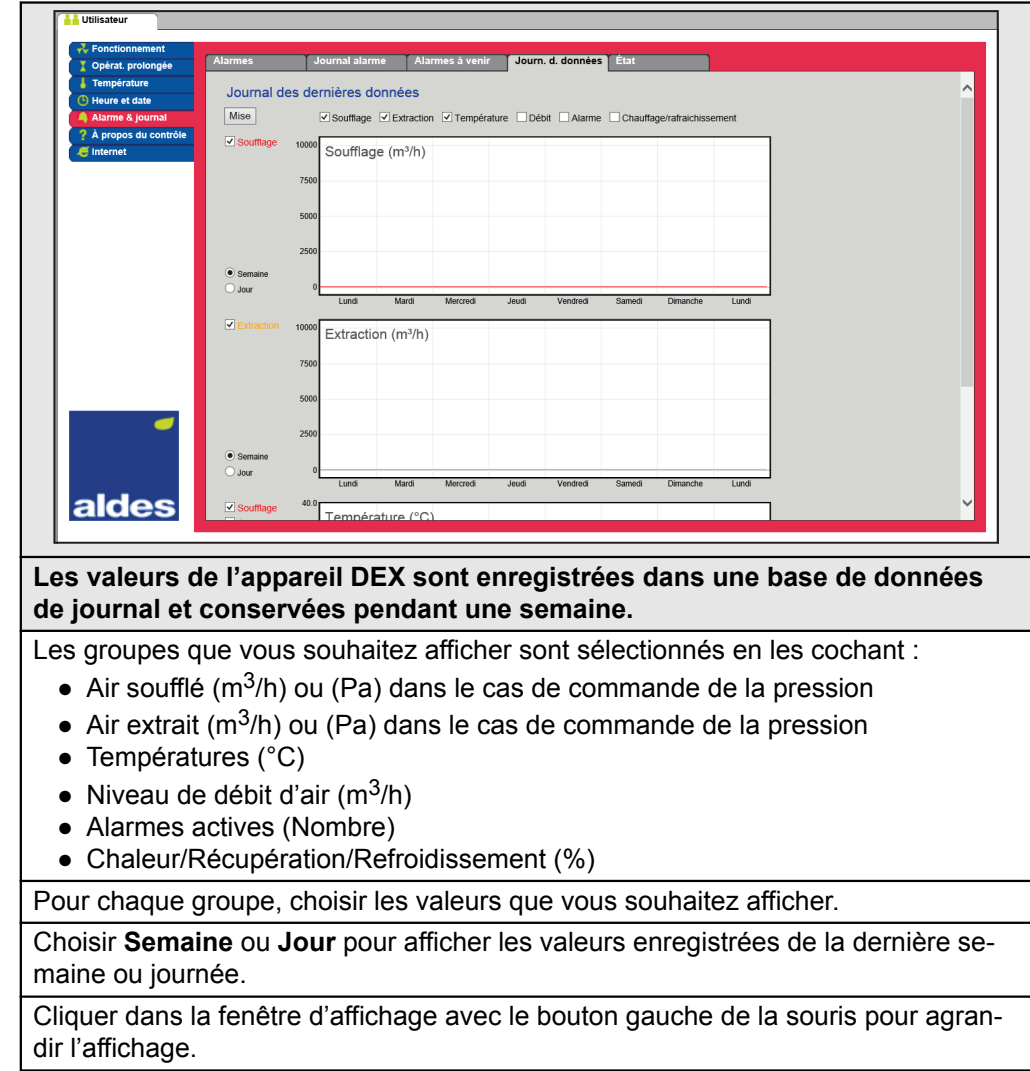

<span id="page-30-0"></span>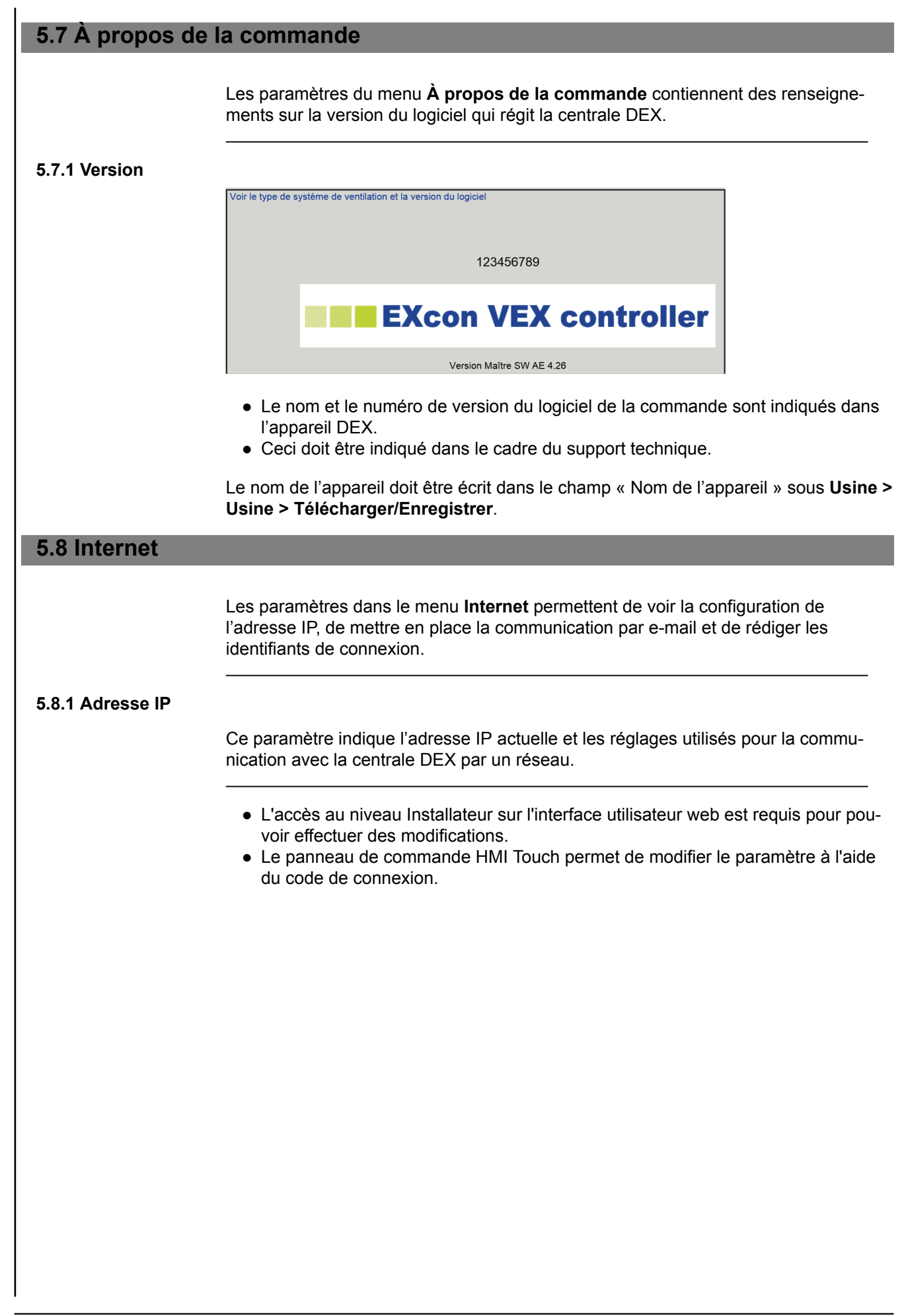

<span id="page-31-0"></span>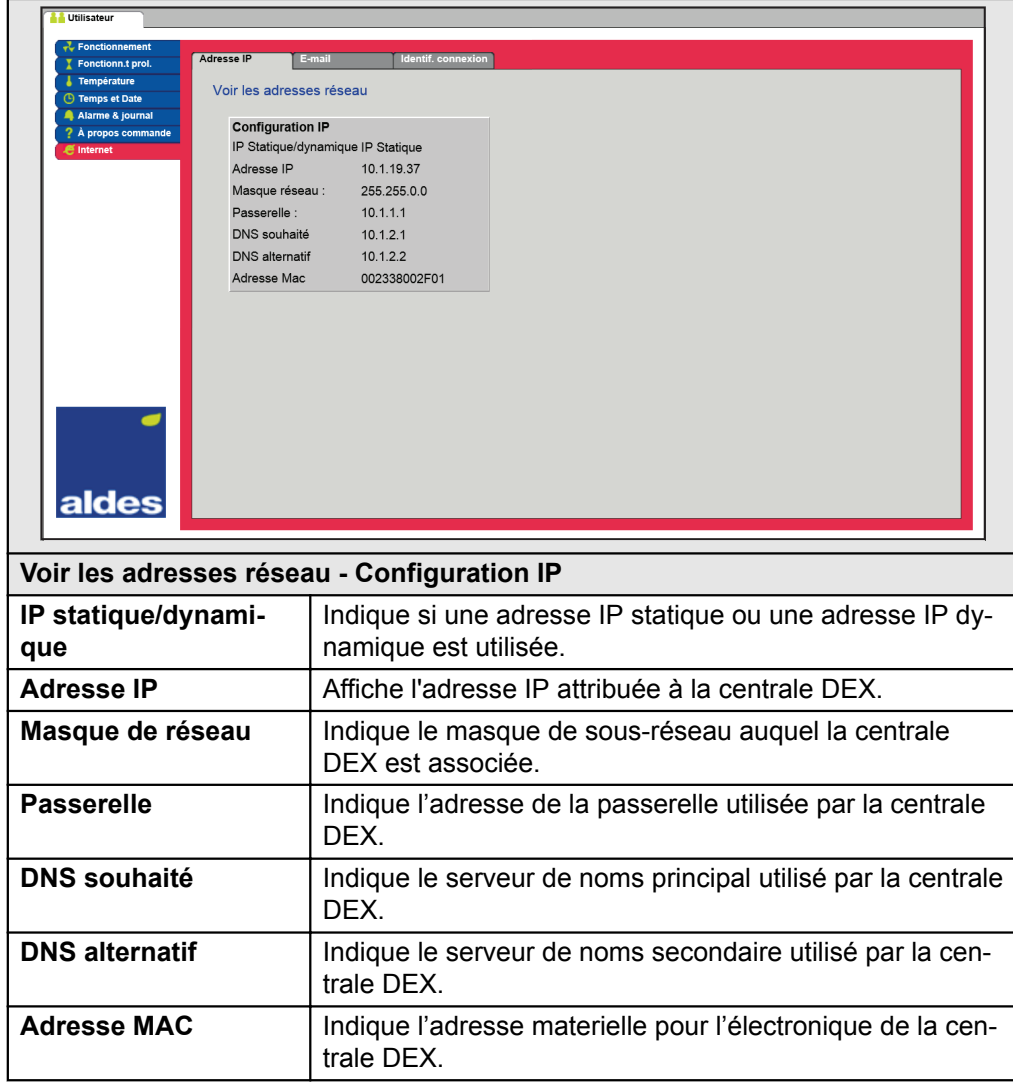

#### **5.8.2 E-mail**

Ce paramètre est utilisé pour la configuration de la communication par e-mail à prtir de la centrale DEX.

- Un e-mail est envoyé automatiquement à la personne à contacter lorsqu'une erreur a lieu sur la centrale DEX.
- Le paramètre se configure uniquement par le biais de l'interface utilisateur web.

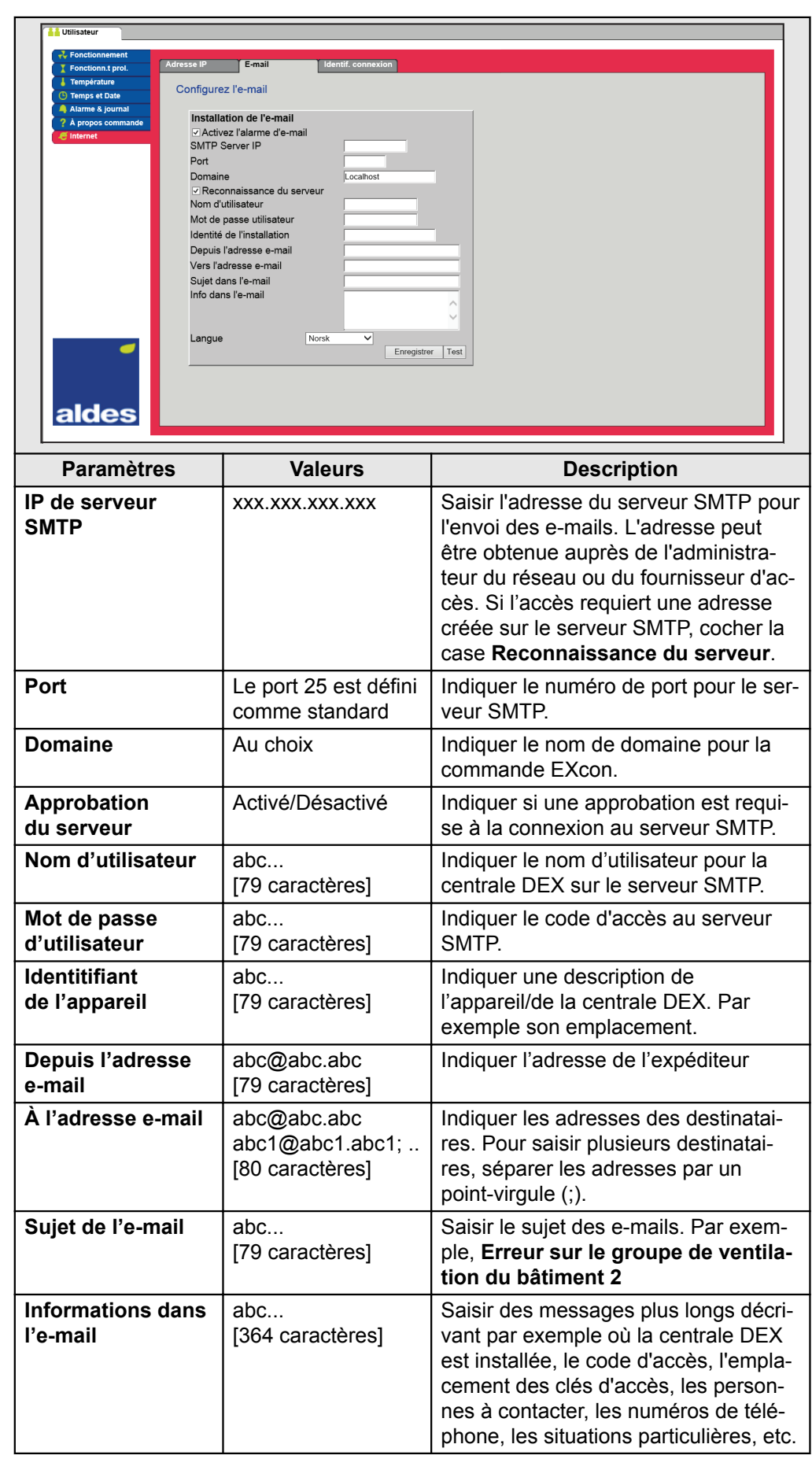

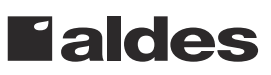

<span id="page-33-0"></span>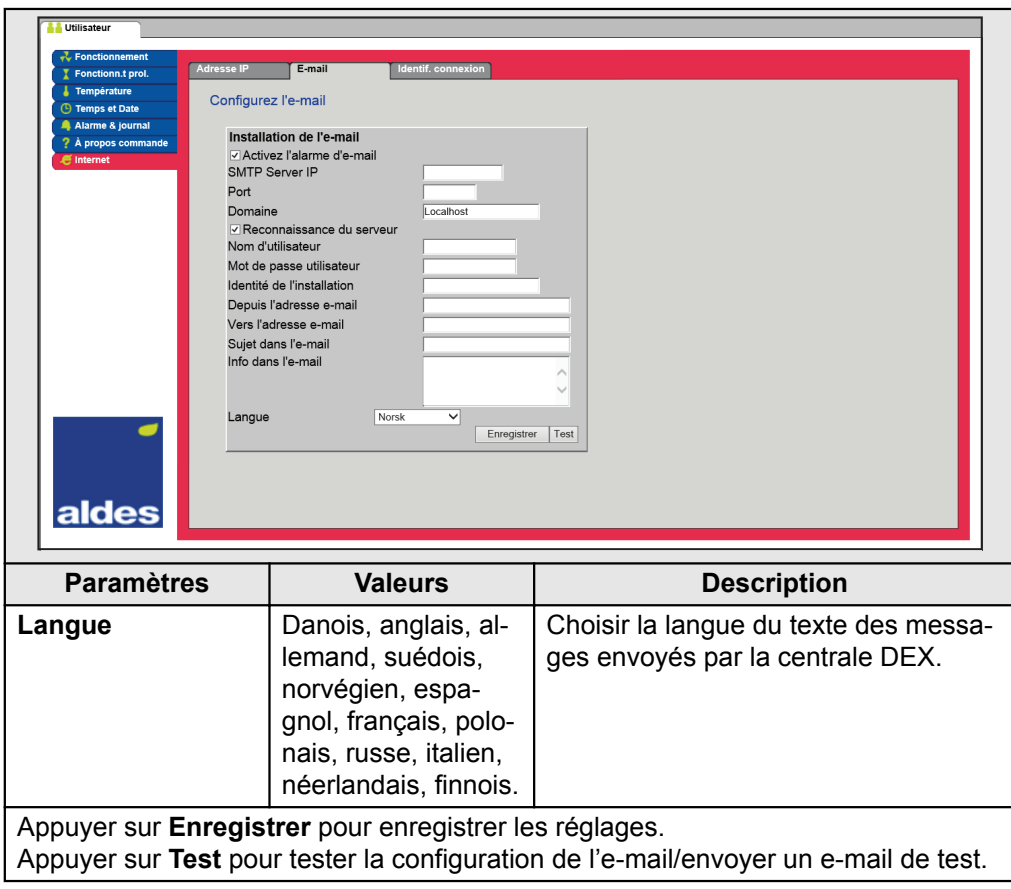

#### **5.8.3 Connexion**

Ce paramètre permet de modifier le mot de passe utilisé pour se connecter à la centrale DEX.

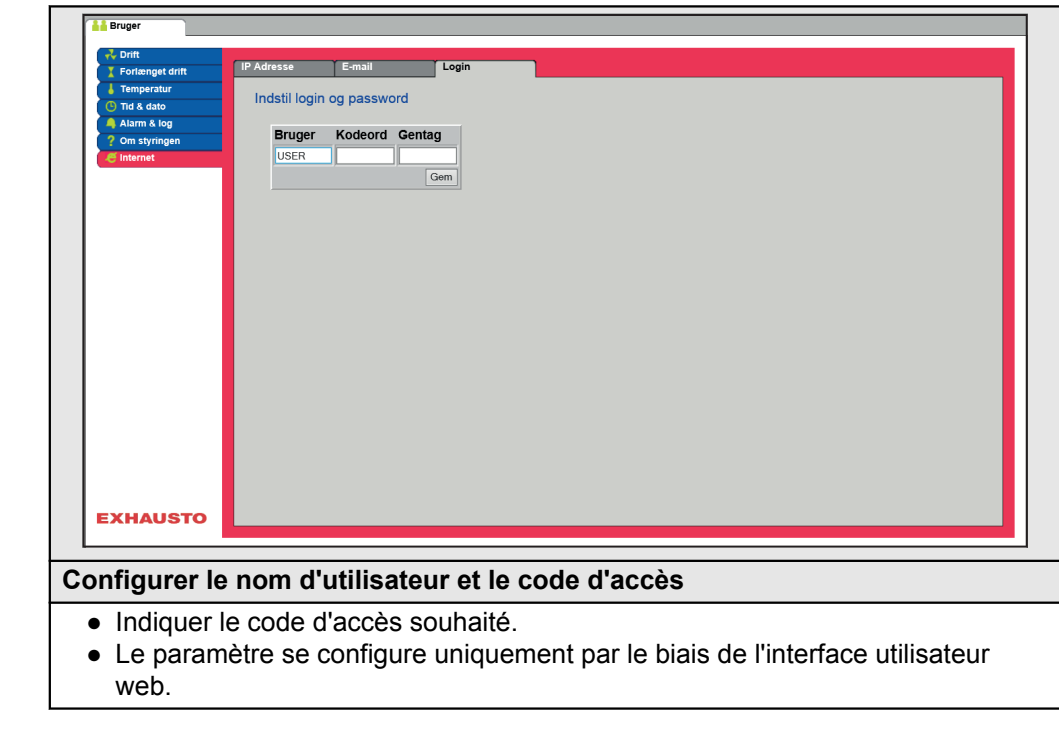

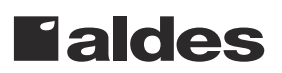

## <span id="page-34-0"></span>**6. Réglages Installateur**

#### **6.1 Paramètres Installateur**

Lors de la pose, un certain nombre de paramètres doivent être définis pour que la centrale DEX fonctionne de la façon souhaitée. Il y a des paramètres que l'utilisateur ordinaire a rarement ou n'a pas du tout besoin de connaître. L'installateur doit parcourir et définir ces paramètres dans le cadre de la pose.

L'interface utilisateur web constitue la référence pour la description des paramètres.

**Remarque** Il existe une différence entre les interfaces utilisateur du point de vue des paramètres disponibles et de leur emplacement.

#### **6.2 Méthodes de régulation**

L'EXcon peut commander l'appareil DEX de plusieurs manières différentes. Les deux principales méthodes de régulation sont la régulation du niveau de débit d'air et celle de la température, qui à leur tour peuvent être divisées en 2 formes alternatives pour la régulation du niveau de débit d'air et 3 formes en ce qui concerne la régulation de la température.

Voir les sections suivantes pour une description plus détaillée des méthodes de régulation.

#### **6.2.1 Régulation du niveau de débit d'air**

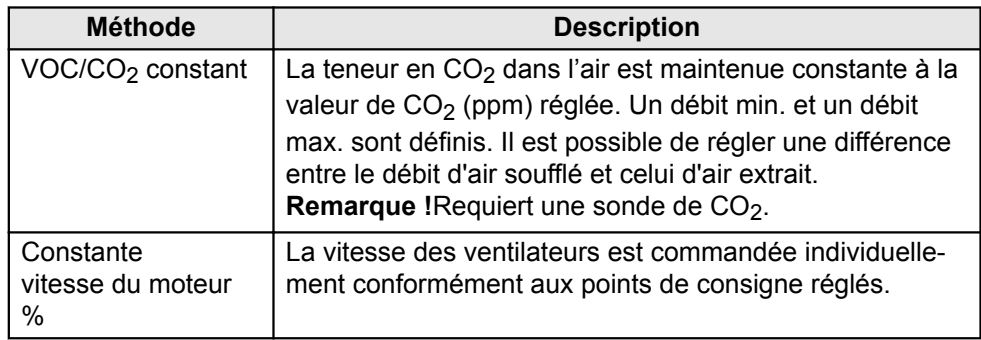

#### **6.2.2 Régulation de la température**

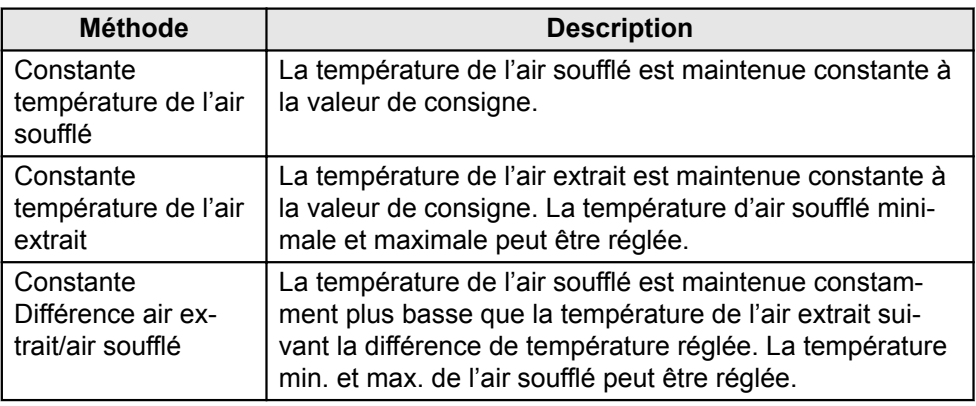

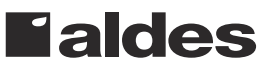

#### <span id="page-35-0"></span>**6.3 Fonctionnement**

#### **6.3.1 Point de consigne - régulation du ventilateur**

Ce paramètre du menu **Service** permet d'indiquer les points de consigne pour la régulation des ventilateurs. L'interface utilisateur Web affiche le fonctionnement actuel et l'état d'alarme ainsi que les réglages. Les valeurs actuelles du régime des ventilateurs sont également affichées.

#### **6.3.2 Vitesse de moteur constante %**

● Le régime des ventilateurs est régulé individuellement conformément aux points de consigne de régime réglés en pourcentage.

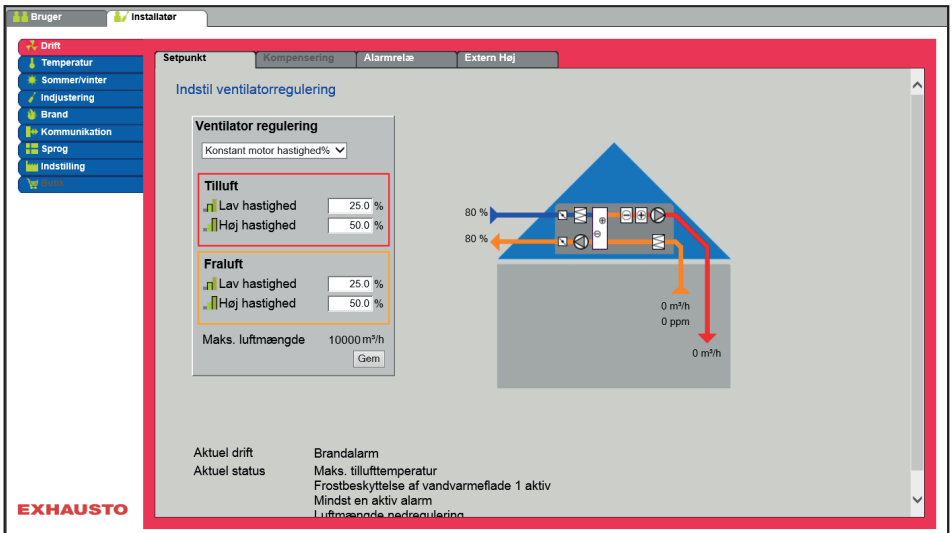

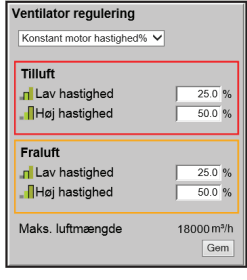

#### **Régulation de ventilateur (air soufflé/air extrait) :**

- Faible vitesse : Régler le point de consigne pour le régime de ventilateur en % à basse vitesse
- Vitesse moyenne : Régler le point de consigne pour le régime de ventilateur en % à vitesse moyenne
- Haute vitesse : Régler le point de consigne pour le régime de ventilateur en % à haute vitesse

Appuyer sur **Enregistrer** pour enregistrer les réglages.

#### **6.3.3 VOC/CO2 constant sans mesure du débit d'air**

glée (%).

**VOC/CO2 constant sans mesure du débit d'air Régulation du niveau VOC/CO2** Le niveau VOC/CO2 du local est régulé en ajustant le débit d'air, lié à la vitesse des ventilateurs. ● Lorsque le niveau VOC/CO2 augmente dans le local, la vitesse et le débit d'air/le renouvellement de l'air des ventilateurs se rapprochent de la vitesse max. réglée (%). ● Lorsque le niveau VOC/CO2 baisse dans le local, la vitesse et le débit d'air/le renouvellement de l'air des ventilateurs sont ramenés vers la vitesse min. ré-

<span id="page-36-0"></span>Régulation du ventilateur : VOC/CO2 constant ● La fonction est utilisée pour maintenir un niveau VOC/CO2 constant/maximal dans une pièce ou une gaine d'extraction. ● Lorsque le niveau VOC/CO2 dépasse la valeur réglée du point de consigne, l'extraction est augmentée de manière modulée jusqu'à la vitesse maximum. ● Lorsque le niveau VOC/CO2 passe sous la valeur de consigne réglée, l'extraction est réduite de manière modulée jusqu'au débit d'air minimum. ● Le débit d'air soufflé suit le débit d'air extrait avec un retard réglé. **Air soufflé** ● Régler le retard désiré pour le régime du ventilateur d'air soufflé. **Air extrait** Vitesse de l'air extrait **Régler le point de consigne** Faible vitesse  $\vert$ Régler le point de consigne désiré pour le niveau (ppm) dans l'air extrait lorsque la vitesse est « Faible ». Vitesse moyenne  $\vert$ Régler le point de consigne désiré pour le niveau (ppm) dans l'air extrait lorsque la vitesse est « Moyenne ». Haute vitesse Régler le point de consigne désiré pour le niveau (ppm) dans l'air extrait lorsque la vitesse est « Haute ». Vitesse min. Point de consigne pour la vitesse minimale du ventilateur d'air extrait [plage de réglage : 10 % -> 50 %] Vitesse max. **Point de consigne pour la vitesse** maximale du ventilateur d'air rejeté [plage de réglage : 10 % -> 100 %]

#### **6.3.4 Batterie électrique sans mesure du débit d'air**

#### **Surveillance de la batterie post chauffe électrique.**

Pour protéger la batterie électrique contre la surchauffe et le risque d'incendie qui l'accompagne, deux modes de protection différents sont utilisés.

Les deux modes de protection sont décrits ci-dessous :

La batterie électrique est surveillée pour détecter une surchauffe, et une vérification est effectuée pour voir si le contacteur colle, c.-à-d. qu'il reste connecté après le signal de déconnexion. La protection de surchauffe dans la batterie électrique se raccorde en série avec un contact à fermeture sur le contacteur, et le couplage série s'effectue sur l'entrée numérique « Erreur de la batterie de chauffage ». L'alarme de surchauffe de la batterie électrique est émise si l'entrée est ouverte quand le chauffage électrique est raccordé (*thermostat de surchauffe*), et l'alarme « Le contacteur colle » si l'entrée est fermée quand la chaleur devrait être déconnectée. Pour assurer la présence d'un débit d'air à travers la batterie électrique avant d'activer la puissance, un interrupteur de débit d'air/un pressostat est raccordé à l'entrée numérique « Toutes les batteries électriques, débit d'air OK ».

● Le fonctionnement des batteries électriques n'est pas activé tant que cette entrée ne l'est pas s'il n'y a pas de mesure de débit d'air sur l'installation.

#### **6.3.5 Compensation**

Avec ce paramètre dans le menu **Fonctionnement**, la vitesse du ventilateur peut être compensée en fonction de la température de l'air extérieur.

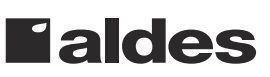

<span id="page-37-0"></span>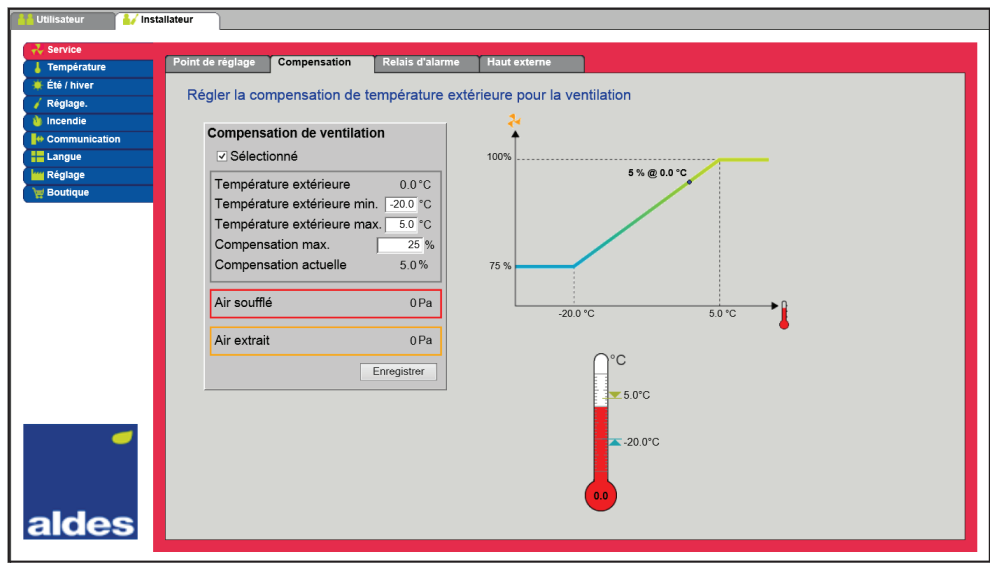

- Lorsque la température extérieure chute, la vitesse du ventilateur peut être réduite suivant la courbe enregistrée.
- Le point de consigne réglé est décalé en fonction du point de réglage compensé réglé lorsque la température extérieure est comprise dans la courbe de compensation enregistrée.
- La température extérieure est mesurée avec un capteur thermique extérieur ou un capteur placé dans la prise d'air extérieur.

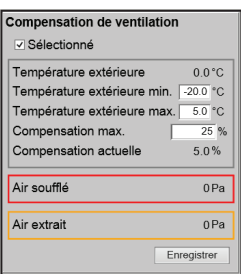

#### **Compensation de ventilation :**

- Température extérieure minimum : Régler la température extérieure pour une pleine compensation
- Température maximum : Régler la température extérieure de consigne pour le démarrage de la compensation pour la pression en gaine à haute vitesse
- Compensation maximum : Réduction maximale du point de consigne (en %) à la température extérieure minimum.

Appuyer sur **Enregistrer** pour enregistrer les réglages.

#### **6.3.6 Relais d'alarme**

La sortie numérique **DO du client** est configurée par défaut sur alarmes A. Celle-ci peut également être configurée sur alarmes B, un paramètre qui permet sous **Fonctionnement** de choisir la fonction désirée d'une alarme B.

**Fonction de relais d'alarme**

Outre les alarmes, le relais d'alarme peut également être utilisé pour :

- suivre la faible vitesse.
- suivre la vitesse moyenne.
- suivre la haute vitesse.
- suivre le rafraîchissement des nuits d'été

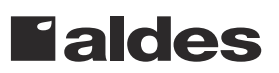

<span id="page-38-0"></span>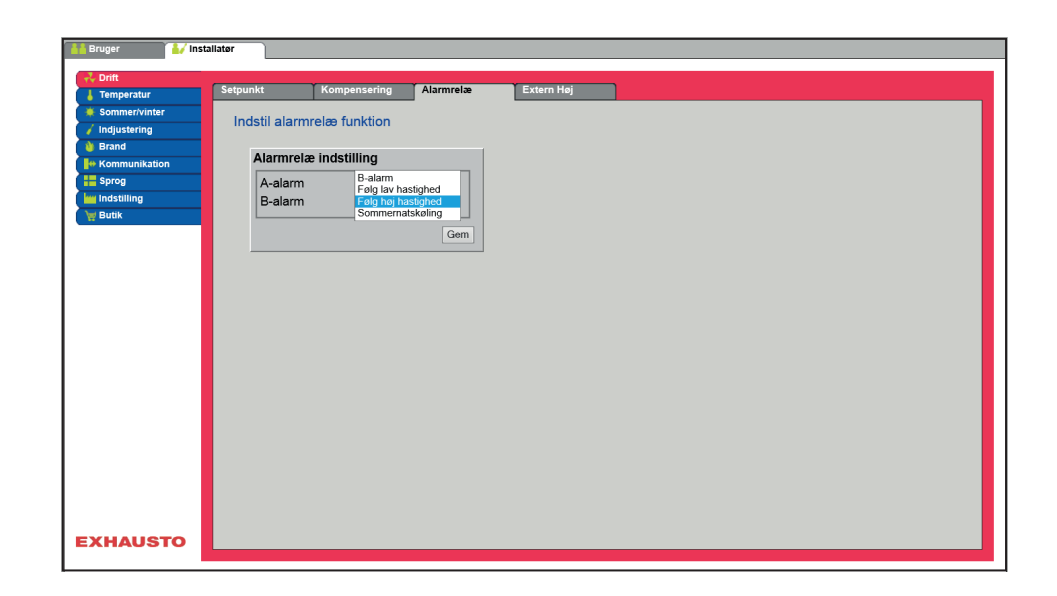

# **Réglage du relais**

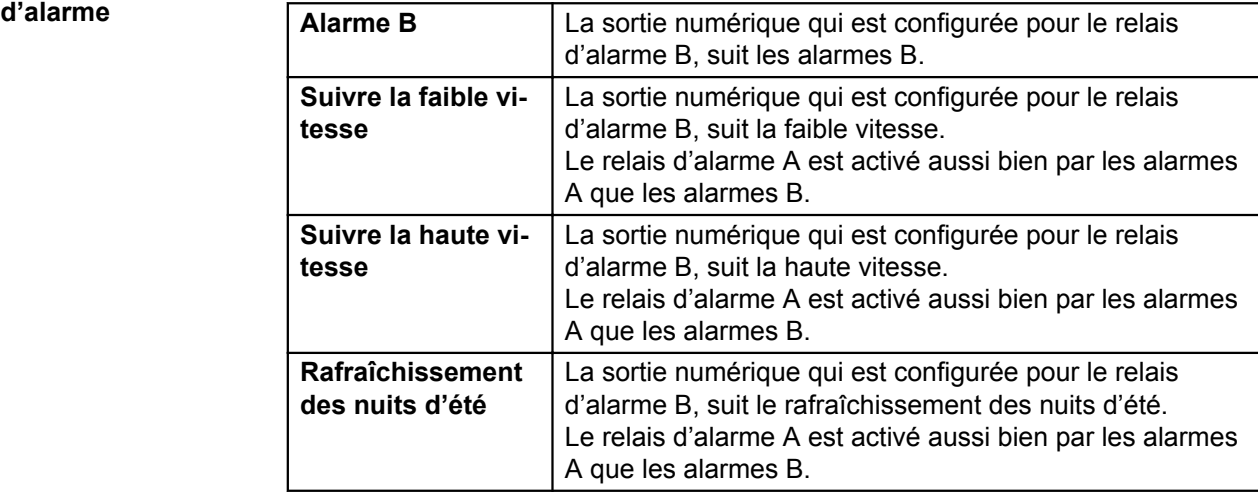

Appuyer sur **Enregistrer** pour enregistrer les réglages.

#### **6.3.7 Haut externe**

Ce paramètre du menu **Fonctionnement** permet d'augmenter la ventilation temporairement dans un court délai.

- Si l'appareil DEX est arrêté, l'activation momentanée de l'entrée numérique démarrera l'appareil DEX à haute vitesse pendant le temps programmé.
- Si l'appareil DEX est en fonctionnement à basse vitesse, l'appareil DEX passera à haute vitesse pendant le temps programmé.
- Si l'appareil DEX est déjà à haute vitesse, conformément au programme hebdomadaire, l'appareil DEX restera en haute vitesse.
- Les alarmes A ont toujours une priorité plus élevée.

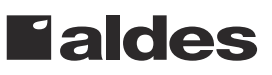

<span id="page-39-0"></span>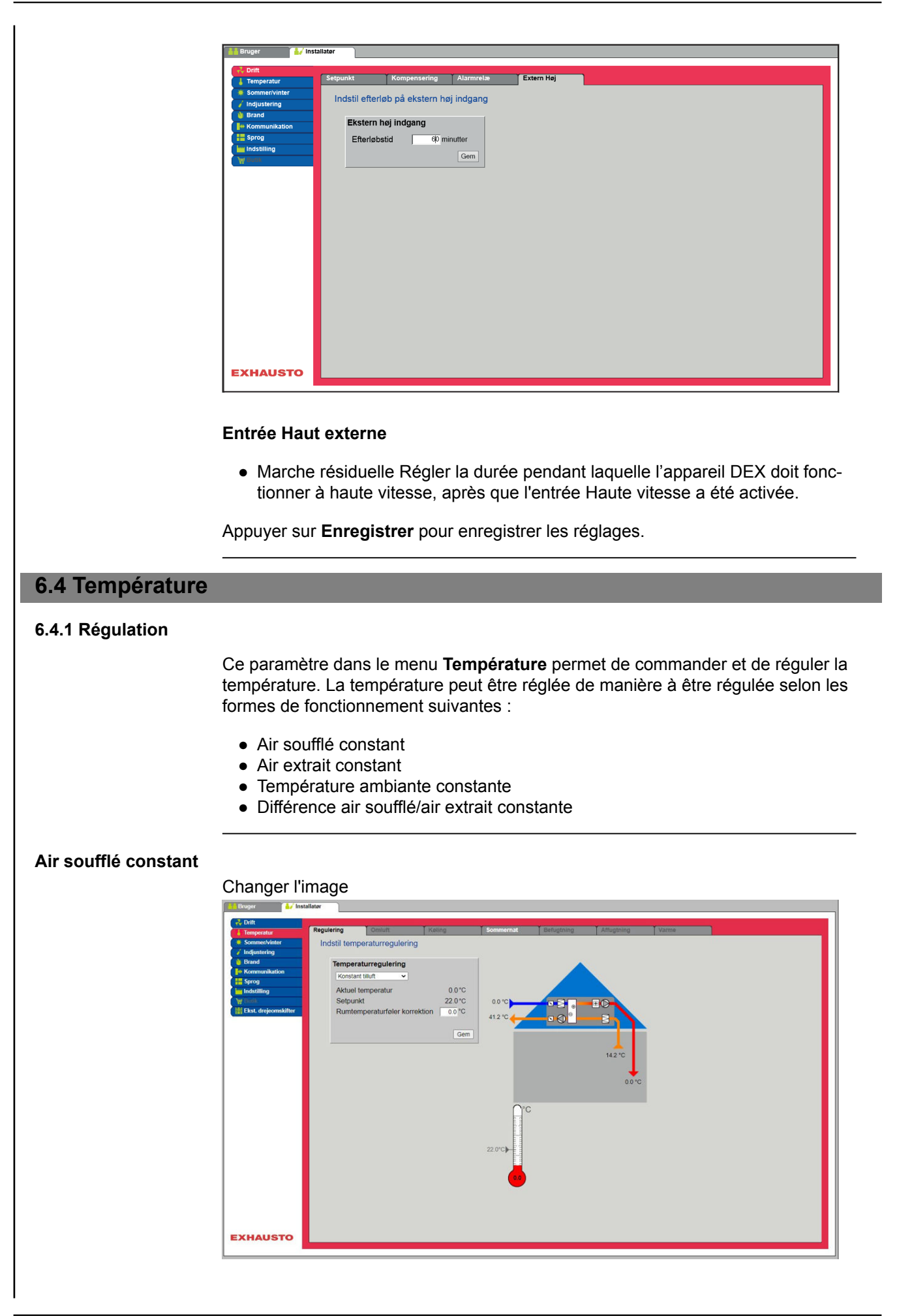

- La température est régulée pour une température de l'air soufflé constante mesurée par le capteur placé dans la gaine d'air soufflé.
- Le point de consigne pour la température de l'air soufflé se règle sous : **Utilisateur > Température > Point de consigne.**

Appuyer sur **Enregistrer** pour enregistrer les réglages.

# <span id="page-41-0"></span>**Air extrait constant** Temperaturregulering 14.2 °C<br>22.0 °C<br>0.0 °C Aktuel temperatur<br>Setpunkt 35.0 °C<br>10.0 °C Maks. tilluft<br>Min. tilluft Gem **EXHAUSTO** ● La température est régulée pour une température de l'air extrait constante mesurée par le capteur placé dans la gaine d'air extrait. ● Le point de consigne pour la température de l'air soufflé se règle sous : **Utilisateur > Température > Point de consigne. Régulation de la température :** ● Air soufflé maximum : Régler la température max. autorisée de l'air soufflé ● Air soufflé minimal : Régler la température min. autorisée de l'air soufflé

Appuyer sur **Enregistrer** pour enregistrer les réglages.

#### **Différence air soufflé/air extrait constante**

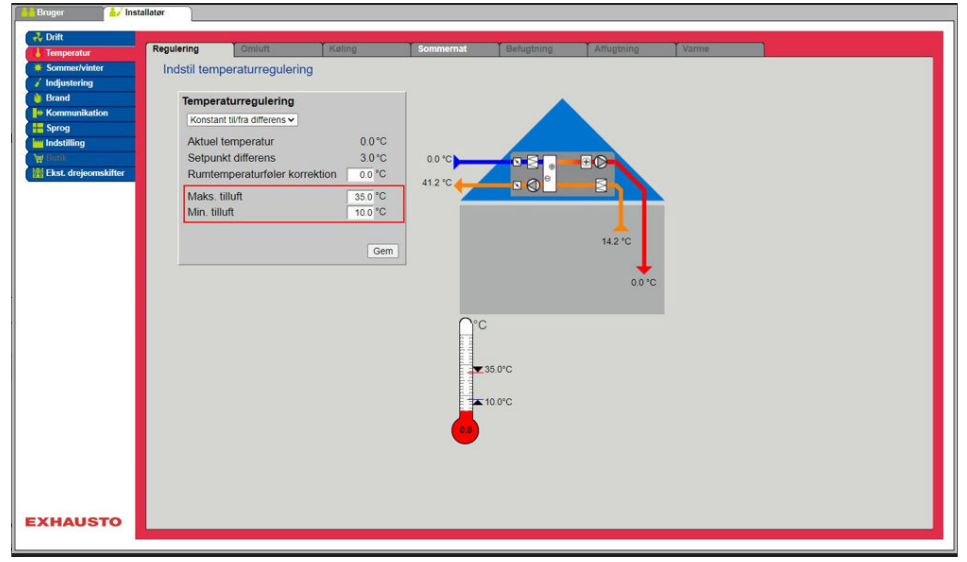

● La température est régulée en fonction de la différence de température entre l'air soufflé et l'air extrait.

#### **Régulation de la température :**

- Air soufflé maximum : Régler la température max. autorisée de l'air soufflé
- Air soufflé minimal : Régler la température min. autorisée de l'air soufflé

Appuyer sur **Enregistrer** pour enregistrer les réglages.

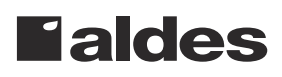

#### <span id="page-42-0"></span>**Capteur thermique externe de température extérieure**

Le capteur thermique externe de température extérieure est utilisé par toutes les fonctions de commande où la température extérieure intervient et peut remplacer le capteur thermique de température extérieure monté en gaine. Pour obtenir le meilleur résultat de mesure, le capteur doit être monté sur un mur orienté vers le nord.

#### **6.4.2 Refroidissement**

Ce paramètre du menu **Température** fait en sorte que le refroidissement actif n'est utilisé que si certaines conditions sont remplies.

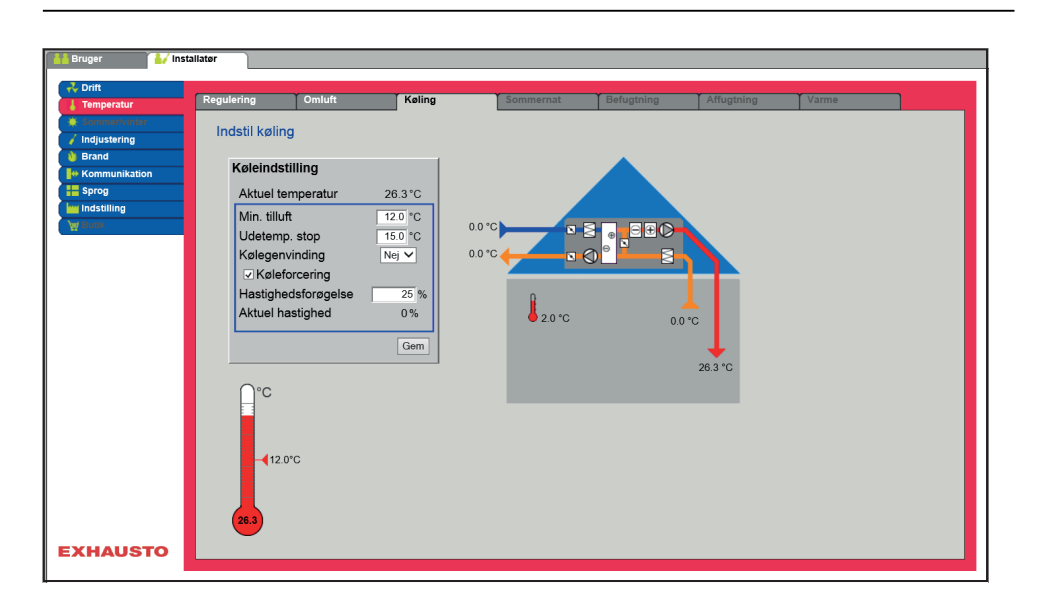

#### **Conditions requises pour le réglage**

● **Batterie hybride (change-over)**

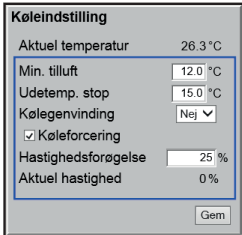

#### **Réglage du refroidissement :**

● **Refroidissement à eau**

- **Air soufflé minimal :** Point de consigne pour la température minimum de l'air soufflé lorsque le refroidissement est activé.
- **Température d'air extérieur d'arrêt** : Si la température extérieure est inférieure au point de consigne réglé, le refroidissement s'arrête.

Une des formes de refroidissement suivantes doit être installée et configurée :

- **Récupération du froid :** Choisir Oui/Non
- **Refroidissement forcé** : Si cette option est sélectionnée, le débit d'air est augmenté lorsque le refroidissement est actif.
- **Augmentation de la vitesse** : La vitesse des ventilateurs est augmentée du pourcentage réglé lorsque le refroidissement est actif. Le débit d'air maximum a la priorité.

Appuyer sur **Enregistrer** pour enregistrer les réglages.

#### **6.4.3 Nuits d'été (refroidissement par air extérieur)**

Ce paramètre du menu **Température** permet de rafraîchir une pièce au moyen de l'air extérieur, sans recourir au refroidissement actif.

La fonction est uniquement active lorsque le programme hebdomadaire est choisi sous **Utilisateur** et le programme hebdomadaire doit être dans l'état **Arrêt** pour que **Rafraîchissement des nuits d'été** puisse-t-être activé.

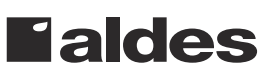

La fonction **Nuit d'été** peut être sélectionnée lorsque les modes de régulation de température suivants sont utilisés :

- Air soufflé constant
- Air extrait constant
- Température ambiante constante

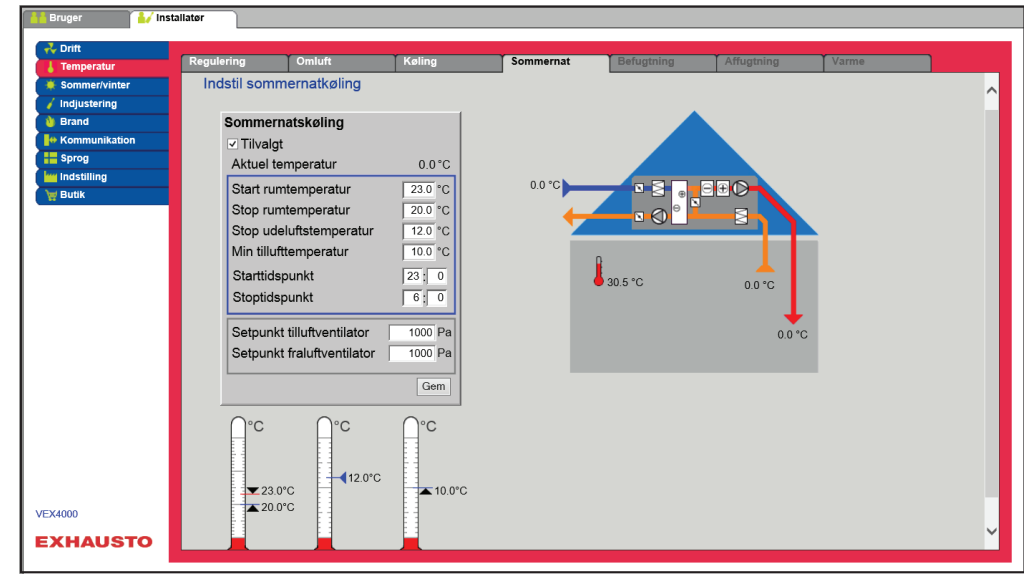

**Conditions Rafraîchissement des nuits d'été** ne peut s'activer que lorsque tous les réglages suivants ont été effectués :

- La batterie de chauffage n'a pas été active pendant plus de 60 minutes au total durant la dernière période de temps comprise entre 12.00 et 23.59.
- La température extérieure est supérieure à la valeur réglée **Température extérieure d'arrêt**.
- La température ambiante est supérieure à la valeur réglée **Température ambiante de démarrage**.
- La température extérieure doit être inférieure d'au moins 2 °C à la température ambiante.

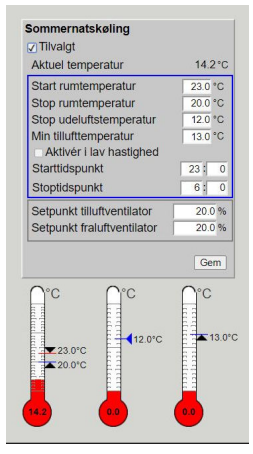

**Changer l'image Rafraîchissement des nuits d'été :**

- <span id="page-44-0"></span>● Température ambiante de démarrage : Le rafraîchissement des nuits d'été démarre à des températures ambiantes dépassant la consigne **Température ambiante de démarrage**. ● Température ambiante d'arrêt : Le rafraîchissement des nuits d'été s'arrête à des températures ambiantes inférieures à la consigne **Température ambiante d'arrêt**. ● Température d'arrêt de l'air extérieur : Le rafraîchissement des nuits d'été s'arrête à des températures d'air extérieur inférieures à la consigne **Température d'air extérieur d'arrêt** ● Air soufflé minimal : Régler la température minimale de l'air soufflé lorsque le rafraîchissement des nuits d'été est actif. L'échangeur de chaleur est utilisé pour veiller à ce que la température minimale de l'air soufflé puisse être respectée. ● Heure de démarrage : Régler l'heure à laquelle le rafraîchissement des nuits d'été peut démarrer au plus tôt. **Plage de réglage : Heure 20h00 - 02h00** ● Heure d'arrêt : Régler l'heure à laquelle le rafraîchissement des nuits d'été peut s'arrêter au plus tard. **Plage de réglage : Heure 03h00 - 08h00** ● Point de consigne ventilateur d'air soufflé : Régler le point de consigne pour le ventilateur d'air soufflé lorsque le rafraîchissement des nuits d'été est activé ● Point de consigne ventilateur d'air extrait : Régler le point de consigne pour le ventilateur d'air extrait lorsque le rafraîchissement des nuits d'été est activé Appuyer sur **Enregistrer** pour enregistrer les réglages. **Rafraîchissement des nuits d'été sans capteur de température ambiante** Si l'appareil n'est pas configuré avec un capteur ambiant, mais uniquement avec un capteur de température de l'air extrait, l'appareil DEX démarre en fonction du paramètre **Heure de démarrage.** L'appareil fonctionne pendant 10 minutes là où la température ambiante/de l'air extrait effective est mesurée. Si les conditions pour le rafraîchissement des nuits d'été sont remplies, l'appareil DEX continue de fonctionner jusqu'à ce que les conditions d'arrêt soient remplies. Si les conditions pour le rafraîchissement des nuits d'été ne sont pas remplies, l'appareil DEX s'arrête après 10 minutes de fonctionnement. Ce démarrage n'est effectué qu'une seule fois et a lieu à l'**Heure de démarrage** réglée. **6.5 Été/hiver 6.5.1 Compensation** Ce paramètre du menu **Été/hiver** permet de décaler, en option, le point de consigne de la température choisie pour l'air soufflé en fonction de la température extérieure en été ou en hiver. La fonction **Compensation** ne peut être choisie que lorsque les modes de régulation de température suivante sont utilisés :
	- Air soufflé constant
	- Air extrait constant
	- Température ambiante constante

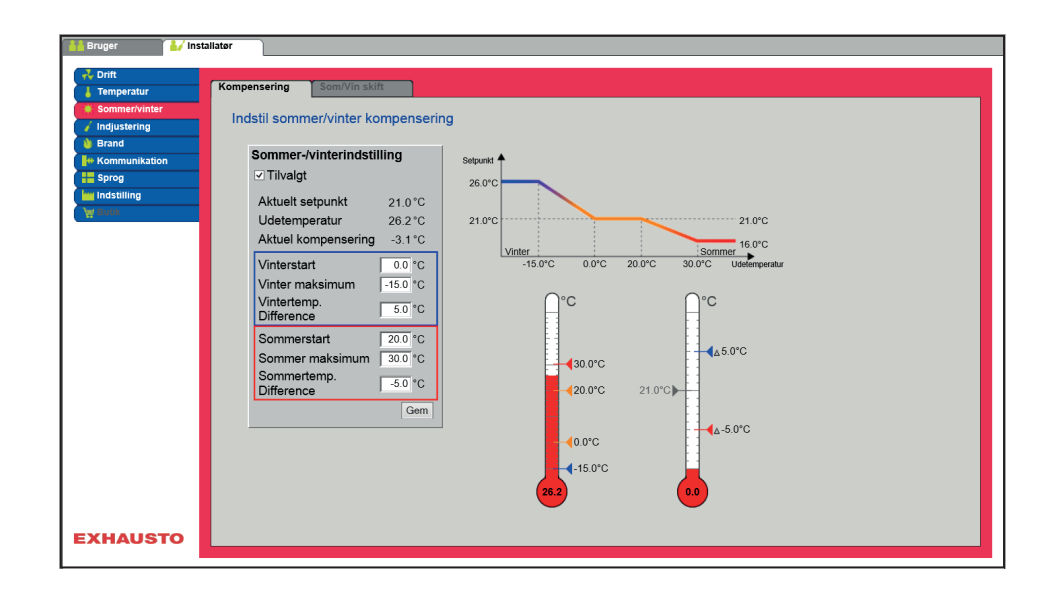

# **Réglage Été/Hiver :**

- **Réglage Été/Hiver** : Choisir si la compensation doit être activée en cochant la case.
- **Démarrage d'hiver** : Régler la température extérieure à partir de laquelle la compensation d'hiver doit prendre effet.
- **Hiver maximum** : Régler la température extérieure à laquelle la compensation d'hiver doit être maximale.
- **Différence de température en hiver** : Régler le nombre de degrés d'augmentation de la température du point de consigne pour la compensation d'hiver maximale.
- **Début de l'été** : Régler la température extérieure à partir de laquelle la compensation d'été doit prendre effet.
- **Été maximum** : Régler la température extérieure à laquelle la compensation d'été doit être maximale.

Appuyer sur **Enregistrer** pour enregistrer les réglages.

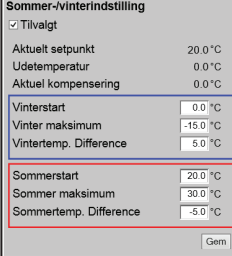

#### <span id="page-46-0"></span>**6.5.2 Changement été/hiver**

Ce paramètre du menu **Été/hiver** permet entre autres de choisir de passer automatiquement entre différents modes de fonctionnement selon la température extérieure ou en vertu du calendrier.

La fonction **Changement Été/Hiver** ne peut être choisie que lorsque les modes de régulation de température suivants sont utilisés :

- Air extrait constant
- Température ambiante constante

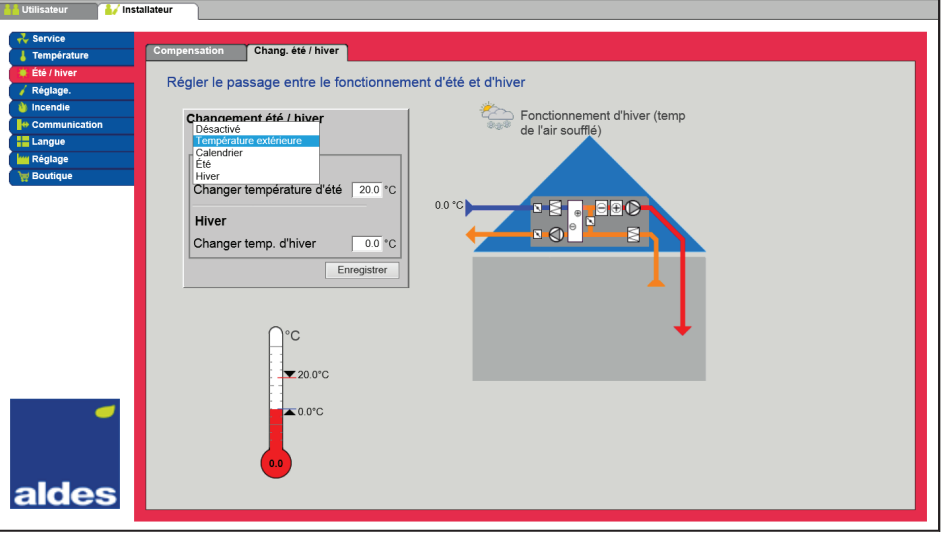

● Le mode de régulation peut changer entre Température ambiante constante en mode de fonctionnement d'hiver et Température de l'air soufflé constante en mode de fonctionnement d'été.

#### **Changement Été/Hiver :**

- **Désactivé** : Pas de changement entre les formes de fonctionnement
- **Température extérieure** : vitesse : Régler le point de consigne pour la pression de conduit à haute vitesse
	- **Été** : Mode de régulation
	- **Hiver** : Mode de régulation
- **Calendrier** : Mode de régulation change entre le fonctionnement d'été et le fonctionnement d'hiver, conformément aux dates réglées dans le calendrier
- **Été** : Fonctionnement d'été constant (température ambiante)
- **Hiver** : Fonctionnement d'hiver constat (température de l'air soufflé)

Appuyer sur **Enregistrer** pour enregistrer les réglages.

#### **6.6 Ajustement**

#### **6.6.1 Point de consigne**

Ce paramètre du menu **Ajustement** permet de verrouiller les ventilateurs/le débit d'air dans le cadre des opérations de régulation interne relatives aux installations VAV.

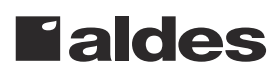

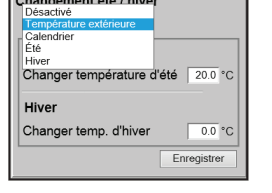

<span id="page-47-0"></span>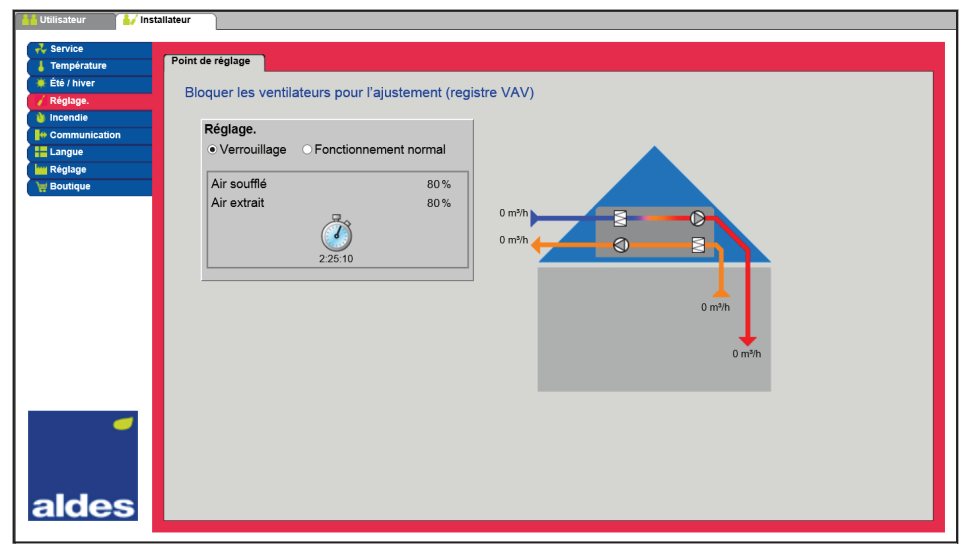

● La vitesse est verrouillée aux valeurs réglées sous l'onglet **Incendie.**

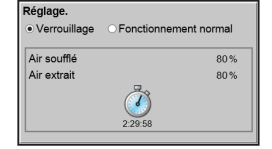

#### **Ajustement :**

- En choisissant **Verrouillage**, la limite de temps peut être sélectionnée en cliquant sur l'horloge.
- Il est possible de régler le temps entre 2½ et 8 heures.
- La fonction s'annule automatiquement une fois le temps écoulé, et l'appareil DEX repasse à un fonctionnement normal.

Sécurité : La sécurité antigel de la batterie de chauffage est active - la régulation de température ordinaire n'est pas active.

#### **6.7 Incendie**

#### **6.7.1 Ventilation**

Ce paramètre dans le menu **Incendie** est une fonction utilisée pour les alarmes incendie provenant, par exemple, des systèmes centraux d'alarme incendie ou des détecteurs de fumée.

La fonction peut également être utilisée pour l'évacuation des fumées et l'arrêt pompier si un interrupteur à 3 positions est installé et configuré.

#### **Arrêt incendie (arrêt d'urgence incendie)**

La fonction est utilisée en cas d'incendie, comme arrêt d'urgence ou détecteur de fumée dans une gaine d'air extérieur.

#### **Lorsque l'entrée est activée/ouverte :**

- La centrale DEX est arrêtée.
- Les éventuelles commandes forcées et modes de fonctionnements sont annulés.
- La récupération de chaleur st arrêtée.
- L'alarme **266:Arrêt d'urgence pompier** est activée.
- Si la centrale DEX est en cours de test de registre incendie, le test est arrêté.
- Le HMI et l'interface utilisateur Web indiquent l' **État actuel** : **Arrêt incendie externe**.

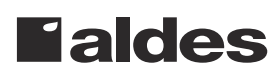

#### <span id="page-48-0"></span>**6.8 Communication**

**Internet - Modbus** Utiliser les paramètres du menu **Communication** pour régler la connexion Internet et le branchement externe du Modbus ou BACnet.

#### **6.8.1 Internet**

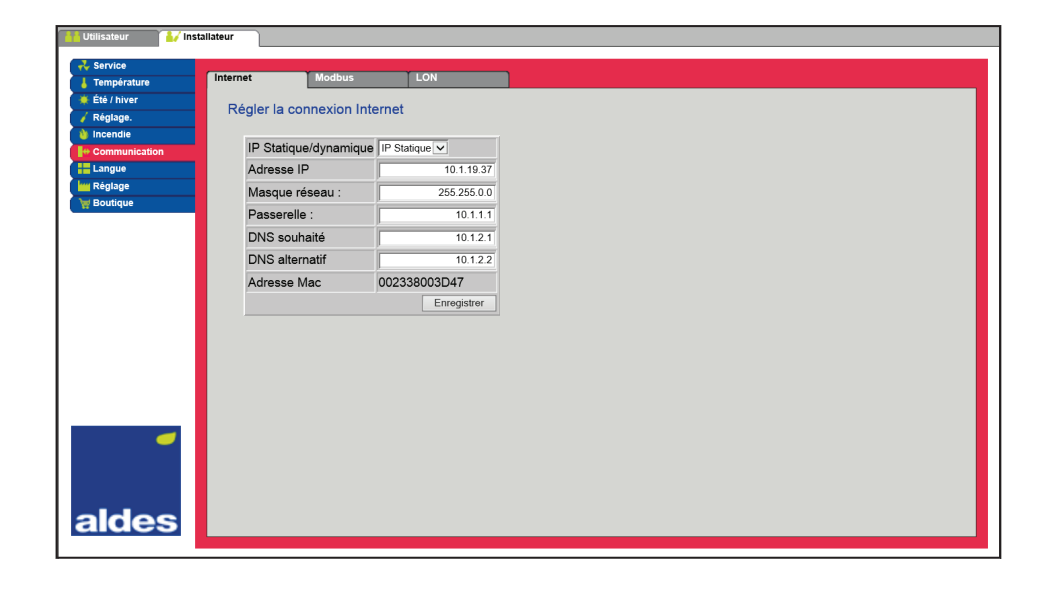

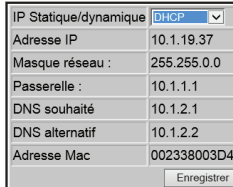

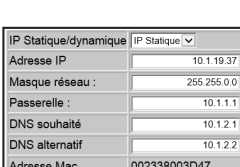

Enregistre

#### **Connexion Internet DHCP**

● Choisir DHCP. L'adresse IP est attribuée à partir du serveur DHCP sur le réseau local ou depuis l'internet.

Appuyer sur **Enregistrer** pour enregistrer les réglages.

#### **Connexion Internet statique**

L'installateur indique les paramètres de communication suivants :

- Adresse IP
- Masque de réseau
- Passerelle
- DNS souhaité
- DNS alternatif

Appuyer sur **Enregistrer** pour enregistrer les réglages.

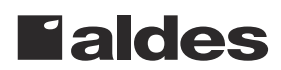

#### <span id="page-49-0"></span>**6.8.2 Modbus**

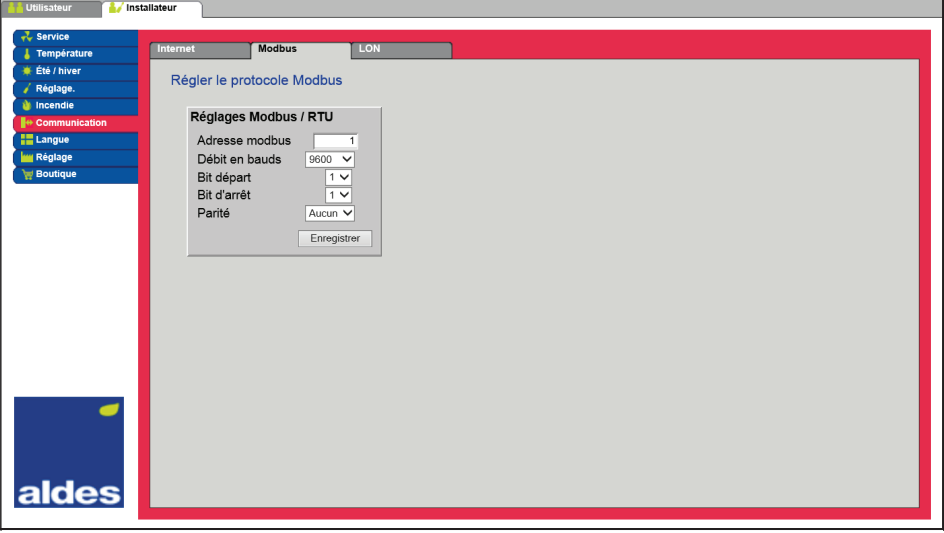

- Réglages pour RTU Modbus externe.
- Modbus RTU pour branchement externe du Modbus à un dispositif BMS/CTS, par exemple.

#### **Réglages Modbus/RTU**

- Adresse modbus
- Débit en bauds **(9600, 19200, 38400 bauds)**
- Bit de départ Plage de réglage : **1**
- Bit d'arrêt Plage de réglage : **1** ou **2**
- Parité Plage de réglage : **Aucune Pair Impair**

Appuyer sur **Enregistrer** pour enregistrer les réglages.

#### **6.8.3 BACnet**

Réglages Modbus / RTU Adresse modbus

Débit en bauds Bit départ

Bit d'arrêt Parité

 $9800$   $\sqrt{ }$ 

Aucun V Enregistrer

 $\sqrt{1}$  $\overline{1\vee}$ 

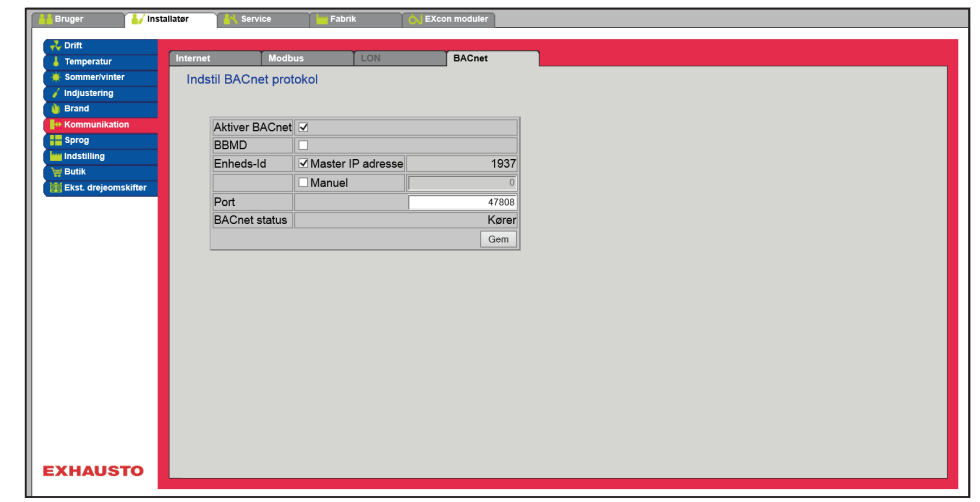

● BACnet TCP/IP pour branchement externe du BACnet à un dispositif BMS/CTS, par exemple

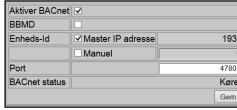

#### **Régler BACnet TCP/IP**

- Activer BACnet (le réglage d'usine est « Actif »)
- BBMD: Activation et réglage du dispositif de gestion de la radiodiffusion BACnet
- ID de l'unité
	- Adresse ID du Master : BACnet Object Identifier est généré à partir de l'adresse IP du Master (Voir protocole BACnet)
	- Réglage manuel de BACnet Object Identifier
- Port Réglage du port du serveur BACnet

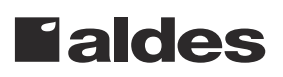

Appuyer sur **Enregistrer** pour enregistrer les réglages.

#### <span id="page-50-0"></span>**6.9 Langue**

#### **6.9.1 Régler**

Dans le menu **Langue**, choisir la langue désirée pour l'interface utilisateur Web.

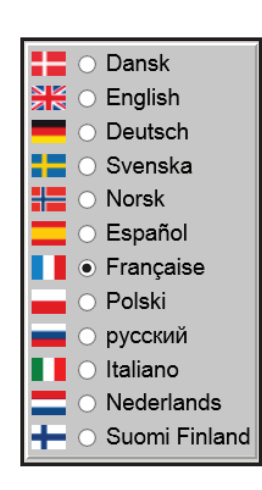

#### **Choisir la langue souhaitée.**

### **6.10 Réglage**

#### **6.10.1 Télécharger**

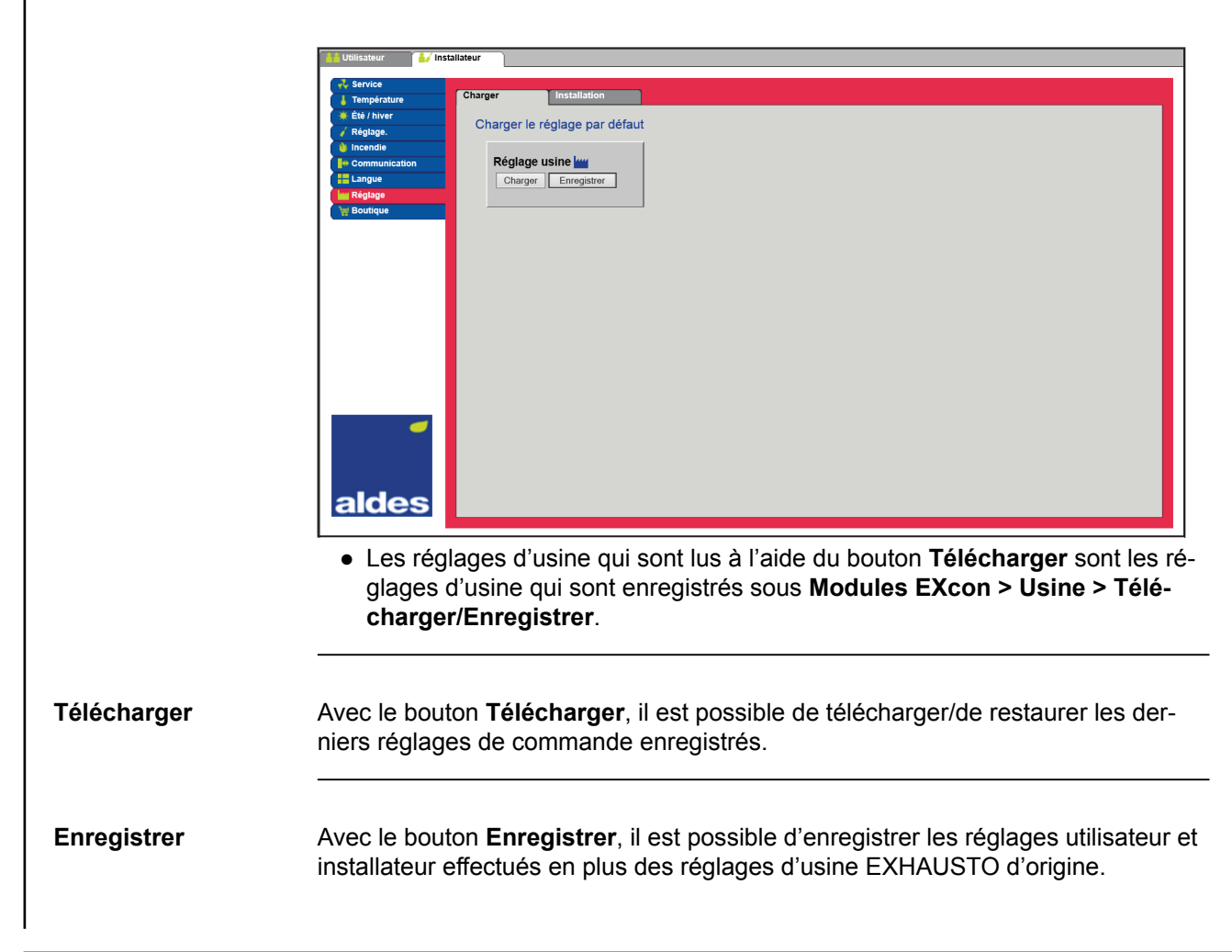

<span id="page-51-0"></span>Les réglages sont enregistrés sous la forme d'un fichier .txt et peuvent être gardés sur un disque dur, un serveur, un réseau, une clé USB ou une carte mémoire SD standard. Les réglages sont en même temps enregistrés sur le Master.

Si les réglages sont enregistrés sur une carte mémoire Secure Digital (SD) standard, il est possible de copier un réglage enregistré sur un autre Master en utilisant le lecteur de cartes SD dans celui-ci.

Pour copier un réglage sur un Master à l'aide d'une carte SD, il est important qu'il n'y ait que ce fichier de réglage sur la carte SD (user\_factory\_settings.txt – le nom peut être modifié, mais l'extension doit être .txt).

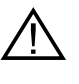

**Il ne doit y avoir qu'un seul fichier .txt sur la carte SD. S'il y a également un programme de mise à jour (xxx.tar.gz et xxx.crc), ce seront ces fichiers qui seront copiés sur le Master.**

#### **6.10.2 Groupe**

Ce paramètre du menu **Réglage**, il est possible de nommer l'installation/l'appareil DEX.

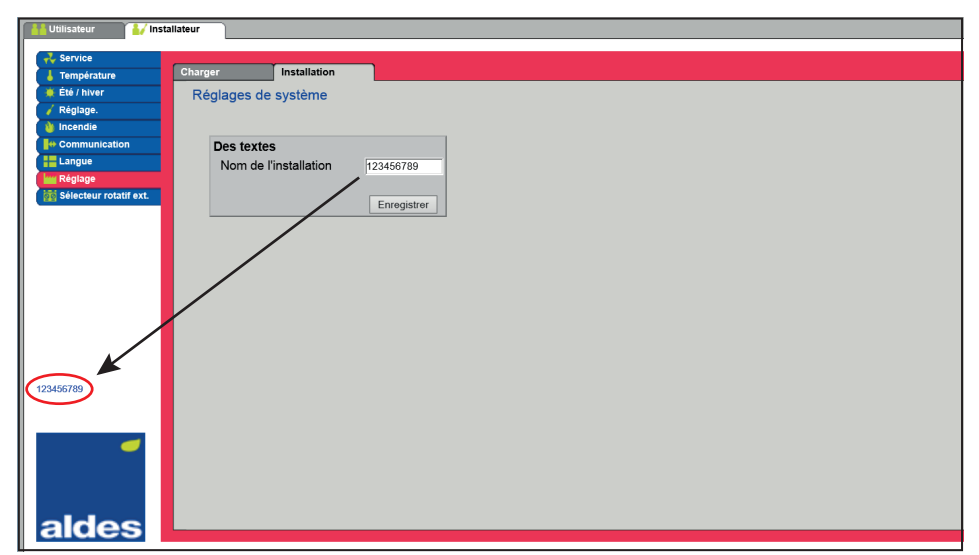

- Écrire le nom de l'installation dans le champ vide et appuyer sur **Enregistrer**.
- Le nom choisi apparaîtra dans le coin inférieur gauche et sur l'écran de connexion.

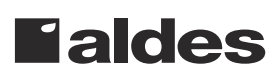

## <span id="page-52-0"></span>**7. Réglages de service 7.1 Paramètre de service** Lors de l'entretien de la centrale DEX, il est possible de passer outre, d'ajuster et de régler les composants et de voir les connexions/les branchements dans les modules Master, IO de ventilateur et Extension. L'interface utilisateur web constitue la référence pour la description des paramètres. **Remarque** Il existe une différence entre les interfaces utilisateur du point de vue des paramètres disponibles et de leur emplacement. **7.1.1 IMPORTANT en cas d'opérations de maintenance Ne pas ouvrir les portes de service avant d'avoir coupé le courant au niveau de l'interrupteur de coupure (position OFF) et attendre que les ventilateurs s'arrêtent. Remarque L'appareil DEX doit être arrêté pendant au moins 5 minutes avant l'ouverture des portes, en raison de la marche résiduelle des ventilateurs. 7.2 Appareil Asservissement** La fonction **Asservissement** permet de contrôler les composants pendant une période donnée. Ceci peut être utilisé pour les opérations de service et d'entretien. Pour utiliser la fonction, aucune alarme active ne doit être enregistrée sur l'appareil DEX. **Asservissement :** Asservissement Asservissement ○ Fonction. ● Cliquer sur le composant devant être commandé par commande asservie  $\boxed{I}$ ● Cocher **Asservissement** pour abandonner le fonctionnement normal. ● Saisir la valeur du paramètre que le composant doit appliquer par commande asservie. ● Cliquer sur **Asservir** pour activer/enregistrer la valeur saisie. ● Cliquez sur l'horloge pour régler la période pendant laquelle l'asservissement doit être actif. (L'horloge commence avec une heure et augmente par palier d'une heure à chaque clic.) L'asservissement s'arrête automatiquement une fois le temps écoulé ou si l'on rétablit le réglage de fonctionnement **Normal**. **Dénomination des capteurs thermiques** Les capteurs supplémentaires peuvent être nommés librement avec du texte/des chiffres. Le nom indiqué ici est également le nom qui apparaîtra sur la page d'état sous **Service > Appareil > État** et là où les entrées de capteurs sont configurées sous : **Modules EXcon > Configurer > Température/Pression**.

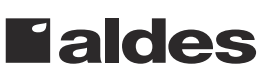

<span id="page-53-0"></span>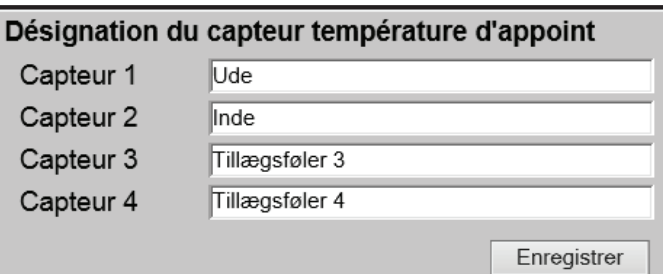

● Dénommer les capteurs thermiques supplémentaires configurés.

Appuyer sur **Enregistrer** pour enregistrer les réglages.

#### **Correction de capteur thermique**

#### **Conditions requises pour le calibrage**

● Modules EXcon > Configurer > Température/Pression : Les capteurs doivent être configurés pour pouvoir être corrigés.

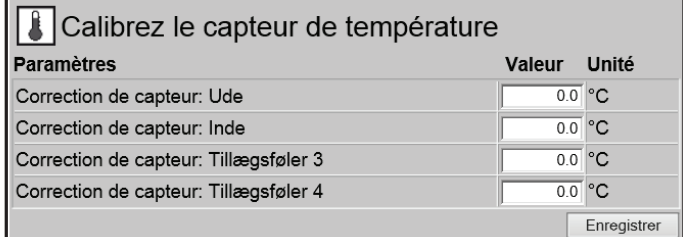

● Effectuer une correction individuelle pour chacun des capteurs thermiques. Plage de réglage : de - **3,5** à **+ 3,5 °C**

Appuyer sur **Enregistrer** pour enregistrer les réglages.

#### **7.2.1 Filtres**

#### **Filtre Air extérieur/Air extrait**

Les réglages ci-dessous pour la surveillance du filtre à l'aide du transmetteur de pression valent aussi bien pour le filtre d'air extérieur que pour le filtre d'air extrait qui peuvent être réglés individuellement.

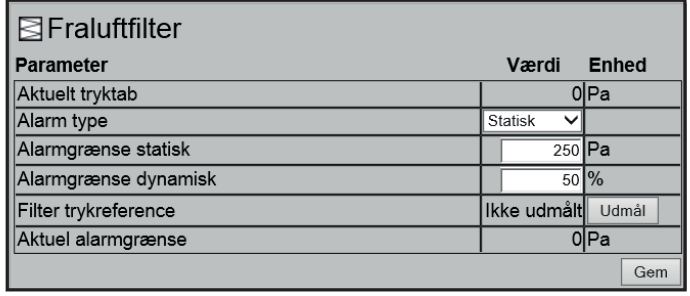

- <span id="page-54-0"></span>● **Type d'alarme :** Choisir le type d'alarme
	- **Statique** : Une alarme de filtre est activée (Alarme B) lorsque la limite d'alarme paramétrée dans **Limite d'alarme statique** est dépassée.
	- **Dynamique** : Une alarme de filtre est activée (Alarme B) lorsque la perte de charge au niveau du filtre paramétrée dans **Limite d'alarme dynamique** est dépassée. Ceci est par rapport à la mesure sur un nouveau neuf.
- **Limite d'alarme statique :** Régler la limite d'alarme statique pour la perte de charge autorisée au passage du filtre. Le type d'alarme doit être réglé sur **Statique**.
- **Référence de pression du filtre :** Au démarrage d'un nouvel appareil ou après un remplacement de filtre, une nouvelle mesure du filtre doit être effectuée. Voir **Surveillance dynamique de filtre** pour plus d'informations.

Appuyer sur **Enregistrer** pour enregistrer les réglages.

**7.2.2 Calibrer le transmetteur de pression**

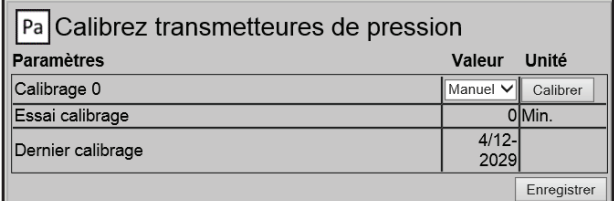

- **Calibrage du point 0 :**
	- **Manuel** : Régler sur **Manuel** et activer le bouton Calibrer. L'appareil s'arrête pendant une courte durée et le calibrage du point 0 est réalisé.
	- **Automatique** : Le calibrage du point 0 est réalisé automatiquement à chaque fois que l'appareil est arrêté.

Appuyer sur **Enregistrer** pour enregistrer les réglages.

#### **7.2.3 Chauffage**

#### **Batterie de chauffage à eau 1**

La batterie de chauffage à eau est utilisée pour augmenter la température de l'air soufflé lorsque la récupération de chaleur n'est pas suffisante.

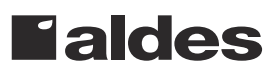

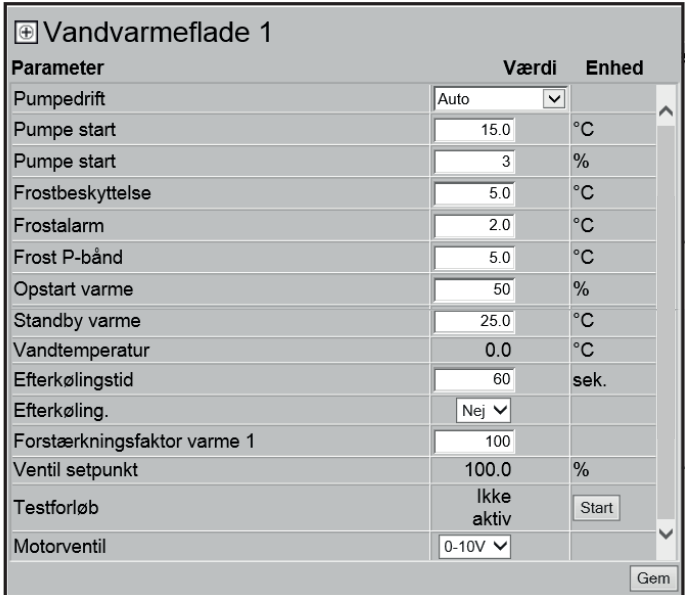

- **Fonctionnement de la pompe :**
	- **Constant :** La pompe fonctionne constamment lorsque l'EXcon Master est sous tension.
	- **Automatique** : La pompe fonctionne en cas de besoin de chauffage.
	- **Température extérieure** : La pompe fonctionne lorsque la température extérieure passe **sous** la valeur réglée dans **Démarrage de la pompe** ou en cas de besoin de chauffage.
	- **Besoin de chauffage** : La pompe démarre lorsque la vanne motorisée est plus ouverte que la valeur réglée.

**Mouvement de la pompe** : Si la pompe n'a pas été démarrée au cours des dernières 24 heures, elle sera activée pendant 1 minute, quel que soit le besoin de chauffage. Ceci a pour but d'éviter que la pompe ne se bloque.

- **Démarrage de la pompe :** Régler la température de démarrage de la pompe. La pompe démarre lorsque la température extérieure passe sous la valeur réglée. Pour le fonctionnement de la pompe, l'option **Température extérieure** doit être sélectionnée.
- **Démarrage de la pompe :** Régler la valeur de démarrage de la pompe. La pompe démarre lorsque la vanne motorisée s'ouvre plus que le pourcentage réglé. Pour le fonctionnement de la pompe, **Besoin de chauffage** doit être sélectionné.
- **Sécurité antigel :** Régler la température d'eau de retour de la batterie de chauffage à laquelle la vanne motorisée doit être ouverte à 100 %. L'ouverture de la vanne motorisée est initiée quand la température passe sous la valeur réglée + **Bande P gel**.
- **Alarme de gel :** Régler la température à laquelle l'alarme de gel doit être déclenchée. Une température de l'eau de retour de la batterie de chauffage inférieure à la valeur réglée déclenche une alarme de gel.
- **Bande P gel :** Régler la température sur la bande P. La sécurité antigel de la batterie de chauffage s'active quand la température passe sous la valeur réglée + valeur réglée dans le paramètre **Sécurité antigel**.
- **Chauffage au démarrage :** Régler la valeur d'ouverture de la vanne motorisée pendant la séquence de démarrage. Cet asservissement de la vanne motorisée s'arrête lorsque la séquence de démarrage est terminée et que le ventilateur d'air soufflé a atteint son point de consigne pour le débit d'air.
- **Chauffage de veille :** Régler la température minimum de l'eau de retour de la batterie de chauffage en mode veille. En cas de veille/d'arrêt de l'appareil, la vanne motorisée assurera que la température ne passe pas sous la valeur réglée.
- **Durée de refroidissement a posteriori :** Régler la durée de refroidissement consécutif de la batterie de chauffage.

Pour éliminer la chaleur résiduelle et ainsi éviter une surchauffe de la batterie de chauffage, les ventilateurs continuent à fonctionner pendant la période réglée après la désactivation de la batterie de chauffage (durée de refroidissement consécutif).

- **Refroidissement consécutif :** Choisir si le refroidissement consécutif et ainsi la possibilité de réglage de la durée de refroidissement consécutif doivent être actifs. Oui/Non
- **Facteur d'amplification de chaleur 1 :** Régler le facteur d'amplification de la batterie de chauffage. Ce facteur amplifie l'effet du régulateur lorsqu'il augmente ou réduit le chauffage. Lorsque la valeur est 100, le facteur est neutre.
- **Point de consigne de la vanne :** Indique la position actuelle de la vanne entre 0 et 100 %.
- **Déroulement du test :** Appuyer sur **Démarrage** pour lancer une séquence de test du moteur de vanne (uniquement applicable pour le moteur de vanne modbus Belimo).
- **Vanne motorisée :** Régler la plage de régulation de la vanne motorisée. Toujours choisir 2-10 V (DEX4000 standard)

Appuyer sur **Enregistrer** pour enregistrer les réglages.

**Fonction de sécurité**

Une batterie de chauffage à eau présente toujours, monté sur son tuyau d'écoulement, un capteur de retour destiné à protéger la batterie de chauffage contre le gel. Lorsque la température approche du point de consigne/de la température minimum réglée pour la protection contre le gel, la vanne motorisée s'ouvre pour augmenter le chauffage. Si l'apport de chaleur maximal ne suffit pas pour maintenir la température minimum de protection contre le gel, l'alarme de gel se déclenche sur la batterie de chauffage et les ventilateurs s'arrêtent.

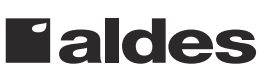

#### <span id="page-57-0"></span>**Batterie post chauffe électrique 2**

La batterie post chauffe électrique est utilisée pour augmenter la température de l'air soufflé lorsque la récupération de chaleur n'est pas suffisante.

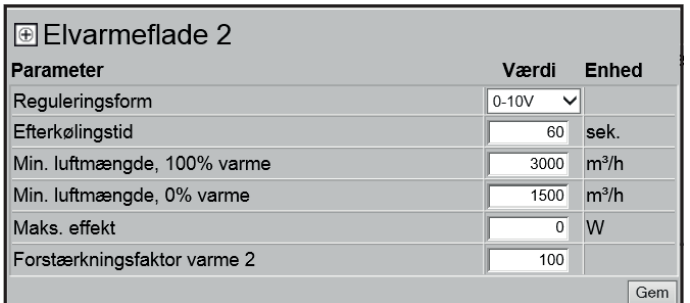

- **Mode de régulation :**
	- 0-10 V : La régulation analogique de chauffage est raccordée à une sortie analogique 0-10 V.
	- 1 étape : La batterie post chauffe électrique est commandée par 1 étape On/Off (sortie de relais numérique)
	- 2 étapes : La batterie post chauffe électrique est commandée par 2 étapes On/Off (sortie de relais numérique)
- **Durée de refroidissement a posteriori :** Régler la durée de refroidissement consécutif de la batterie de chauffage.

Lorsque le débit d'air diminue ou s'arrête totalement, la batterie de chauffage risque de surchauffer. Durant le refroidissement consécutif, la batterie de chauffage est totalement désactivée et les ventilateurs continuent de fonctionne. La valeur réglée désigne le temps nécessaire pour l'élimination de la chaleur excédentaire de la batterie de chauffage.

- **Puissance maximum :** Régler la puissance maximum de la batterie de chauffage.
- **Facteur d'amplification de chauffage 2 :** Régler le facteur d'amplification de la batterie de chauffage. Ce facteur amplifie l'effet du régulateur lorsqu'il augmente ou réduit le chauffage. Lorsque la valeur est 100, le facteur est neutre.
- **Réinitialisation automatique de l'alarme de surchauffe :** configurer ici si l'alarme du thermostat de surchauffe à réinitialisation automatique doit également être réinitialisé dans l'EXcon lorsque ce dernier n'est plus en fonctionnement.

Appuyer sur **Enregistrer** pour enregistrer les réglages.

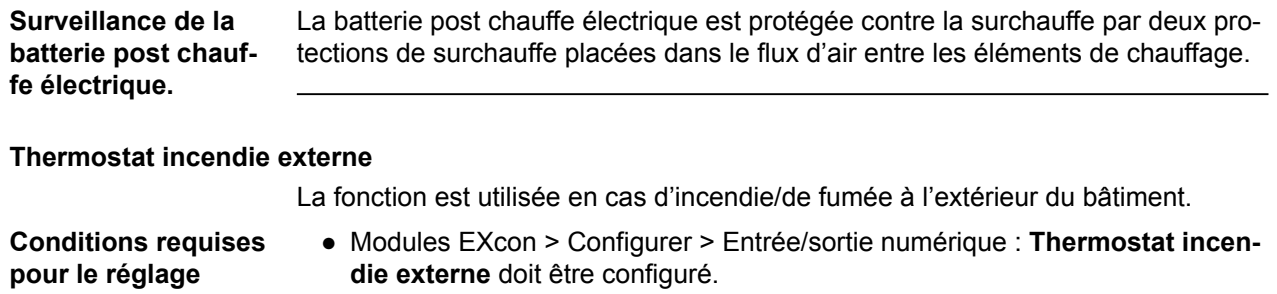

#### **Lorsque l'entrée est activée/ouverte :**

- La centrale DEX s'arrête.
- Le registre vers l'extérieur se ferme.
- L'alarme incendie est déclenchée.
- **Faldes**

Lorsque l'entrée est de nouveau fermée, l'appareil DEX redémarre en mode de fonctionnement normal.

#### <span id="page-58-0"></span>**7.2.4 Refroidissement**

#### **Refroidissement à eau**

Le refroidissement à eau doit être configuré pour une vanne analogique du circuit d'eau via la configuration d'une sortie 2-10 V. Démarrage/arrêt de la pompe de circulation du circuit de refroidissement par la sortie numérique. L'alarme de la pompe peut être branchée à l'entrée numérique **Erreur de refroidissement**, afin qu'une alarme de pompe soit déclenchée lorsque l'entrée est ouverte.

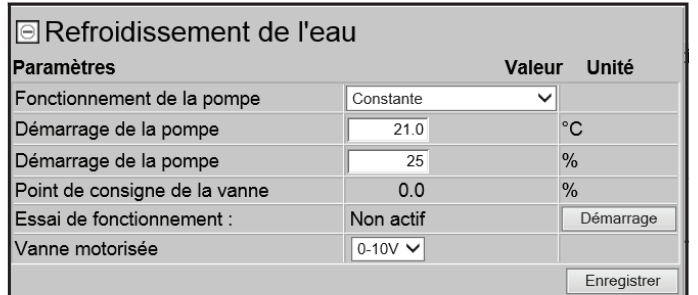

- **Fonctionnement de la pompe :** Choisir le paramètre de fonctionnement de la pompe.
	- **Constant :** La pompe fonctionne constamment lorsque l'EXcon Master est sous tension.
	- **Automatique** : La pompe fonctionne en cas de besoin de refroidissement.
	- **Température extérieure** : La pompe fonctionne lorsque la température extérieure **excède** la valeur réglée dans **Démarrage de la pompe** ou en cas de besoin de refroidissement.
	- **Besoin de refroidissement :** La pompe démarre lorsque la vanne motorisée est plus ouverte que la valeur réglée.

Mouvement de la pompe : Si la pompe n'a pas été démarrée au cours des dernières 24 heures, elle sera activée pendant 1 minute, quel que soit le besoin de refroidissement. Ceci a pour but d'éviter que la pompe ne se bloque.

- **Démarrage de la pompe :** Régler la température de démarrage de la pompe. La pompe démarre lorsque la température extérieure passe au-dessus de la valeur réglée. Pour le fonctionnement de la pompe, l'option **Température extérieure** doit être sélectionnée.
- **Démarrage de la pompe :** Régler la valeur de démarrage de la pompe. La pompe démarre lorsque la vanne motorisée s'ouvre plus que le pourcentage réglé. Pour le fonctionnement de la pompe, l'option **Besoin de refroidissement** doit être sélectionnée.
- **Point de consigne de la vanne :** Indique la position actuelle de la vanne
- **Déroulement du test :** Appuyer sur Démarrage pour lancer une séquence de test du moteur de vanne (uniquement applicable pour le moteur de vanne modbus Belimo).
- **Vanne motorisée :** Régler la plage de régulation de la vanne motorisée. Toujours choisir 2-10 V

Appuyer sur **Enregistrer** pour enregistrer les réglages.

**7.2.5 Récupération de chaleur**

#### <span id="page-59-0"></span>**Échangeur à contre-flux – avec protection antigivre**

Récupération de chaleur : **Échangeur à contre-flux**– avec protection antigivre via capteur thermique.

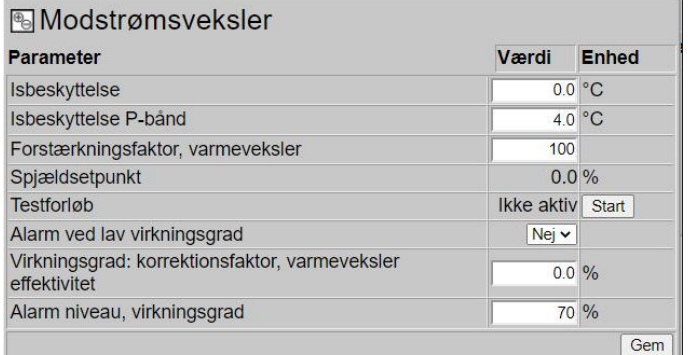

#### **Généralités**

Le registre de l'échangeur à contre-flux est commandé par les modules. Le moteur du registre de l'échangeur/du registre de by-pass doivent être du type Modbus Belimo. L'échangeur à contre-flux est protégé contre le givrage grâce à l'enregistrement de la temperatrure d'air rejeté après le passage de l'air extrait dans l'échangeur à courants croisés.

#### **nouvelle image comme titre de section**

#### **Protection antigivre**

Lorsque la température passe sous la valeur et la bande P réglées, le registre de bypass sera réglé à 100°% ouvert. L'air extérieur passe ainsi dans l'échangeur à cotreflux et l'air extrait de la salle traverse l'échangeur à contre-flux. Cette fonction, compte tenu de la température ambiante relativement élevée en salle, contribuera à éliminer le givre formé sur l'échangeur à contre-flux.

- **Bande P de protection antigivre** Lorsque la température passe sous la valeur réglée et la valeur de consigne du paramètre "Protection antigivre", le registre de by-pass sera automatiquement réglé à 100 % ouvert. Lorsque la température consignée de **Protection antigivre** est atteinte, le registre de by-pass est automatiquement réglé à 100 % ouvert.
- **Facteur d'amplification, échangeur à contre-flux** Régler le facteur d'amplification de l'échangeur à contre-flux.
- **Registre échangeur à contre-flux** *(Seulement pertinent avec les actionneurs Direct Modbus)* Positions attendues du registre.
- **Séquence de test, registre de by-pass** *(Seulement pertinent avec les actionneurs Direct Modbus)* Appuyer sur "Démarrage" pour lancer une séquence de test du registre Direct Modbus connecté.
- **Alarme pour degré d'efficacité faible**
- Choisir si une alarme doit être déclenchée si le degré d'efficacité est trop faible ● **Degré d'efficacité, facteur de correction**
- Régler le facteur de correction pour le calcul du degré d'efficacité ● **Niveau d'alarme, degré d'efficacité**
- Régler la limite d'alarme de l'alarme pour degré d'efficacité faible. Pour que l'alarme se déclenche, il faut que l'état de l'appareil soit "fonctionnement", que le degré d'efficacité soit inférieur à la valeur réglée et que le paramètre "Alarme pour degré d'efficacité faible" soit réglé sur "Oui".

#### **7.2.6 Degré d'efficacité**

La commande EXcon calcule automatiquement le degré d'efficacité de l'échangeur de chaleur qui est installé et configuré dans l'appareil DEX. Le degré d'efficacité (η) est affiché sur l'écran d'état concernant l'échangeur de chaleur sous : **Utilisateur > Alarme et journal > État** ou **Service > Appareil > État.**

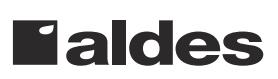

Dans certaines circonstances, le calcul peut présenter de grands écarts :

- Si le signal de commande pour la récupération calorifique est inférieur à 5 % ou la température extérieure est supérieure à 10 °C, le degré d'efficacité affiché est - - %.
- Si le degré d'efficacité est estimé inférieur aux valeurs du niveau réglé et que le signal de commande de la récupération de chaleur est de 100 %, une alarme se déclenche pour : **une récupération trop basse**.

**Calcul** Le degré d'efficacité est calculé à partir des températures actuelles mesurées. Pour que le calcul du degré d'efficacité donne une image correcte du degré d'efficacité actuel, il importe que les capteurs soient correctement placés dans le flux d'air. Lors du calcul du degré d'efficacité de l'échangeur de chaleur, des capteurs sont utilisés mesurant :

- Température de l'air extrait
- Température d'air rejeté souhaitée
- Température extérieure

Le degré d'efficacité est calculé suivant la formule :

● Degré d'efficacité  $[%] = ((air extrait - air rejeté)/(air extrait - air extérieur))^*$ 100 + **Y**.

Où **Y** est un facteur de correction qui indique la chaleur produite dans l'air par le ventilateur d'air rejeté. Le facteur **Y** peut être réglé à des valeurs comprises entre 0 et 5 %.

# **Faldes**

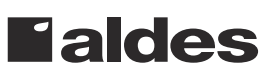

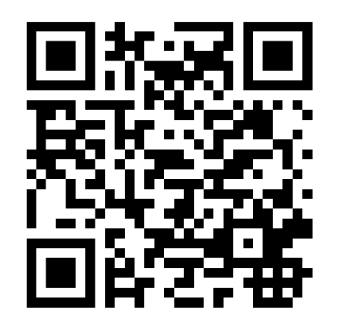

Scan code and go to addresses at www.exhausto.com

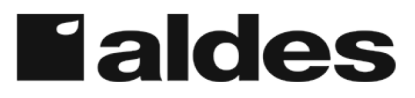